## **Інструкція з експлуатації Регулювальний**

**прилад**

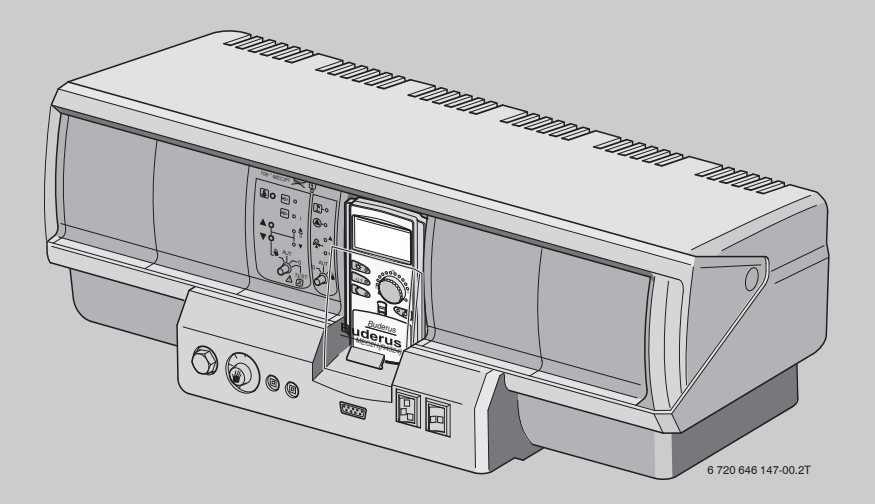

**Logamatic 4324**

**Для спеціального використання**

**Уважно прочитати перед експлуатацією**

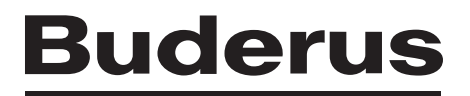

#### **Зміст**

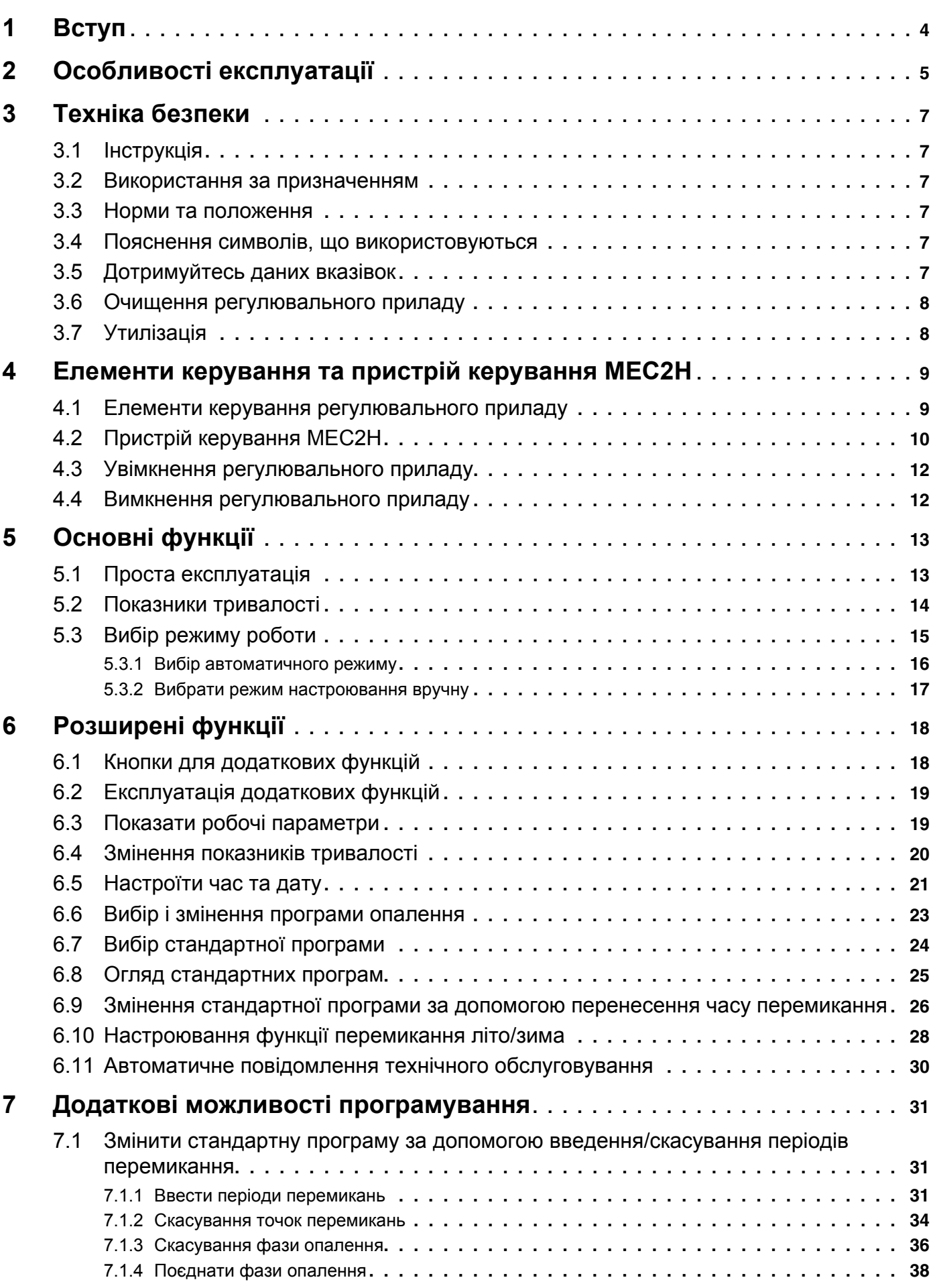

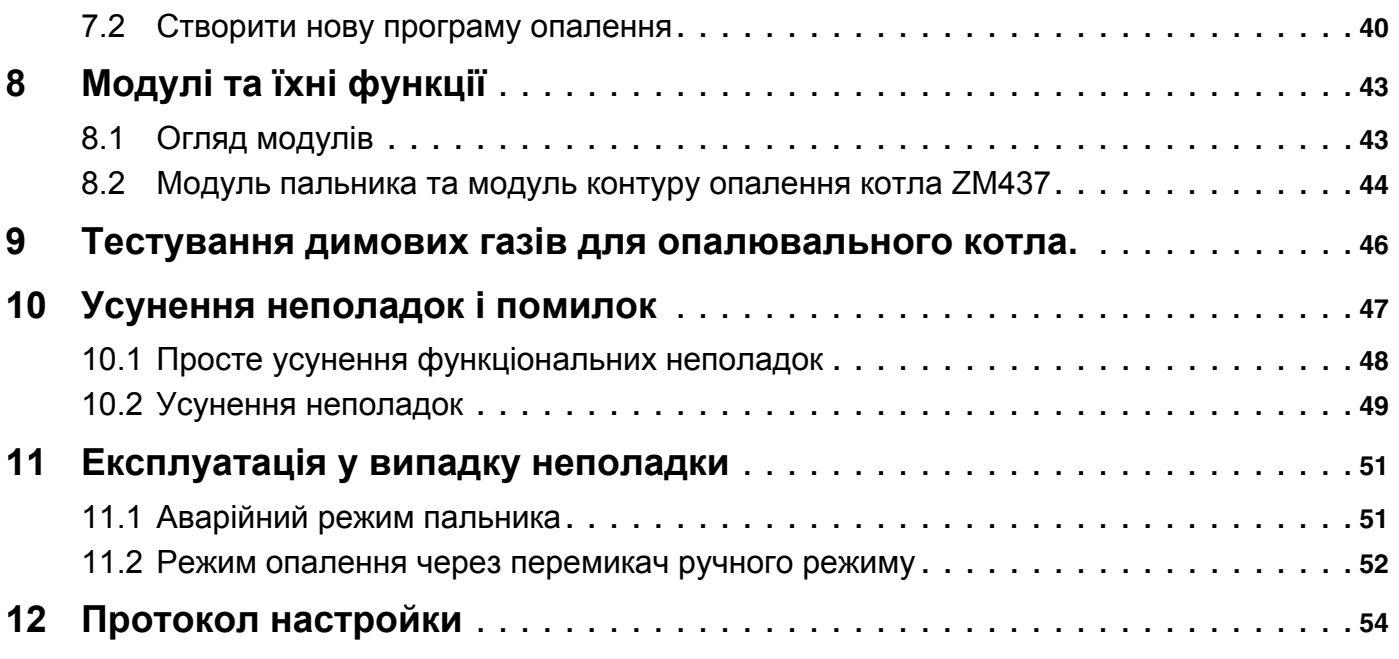

### <span id="page-3-0"></span>**Вступ**

Регулювальний прилад Logamatic 4324, наступний прилад Серії 4000, було розроблено спеціально для котельних установок із запобіжним обмежувачем температури (STB), температура спрацювання якого сягає 120°C. За допомогою додаткового модуля FM459 прилад Logamatic 4324 може також працювати на установках із кількома котлами. При цьому кожен котел має окремий прилад Logamatic 4324. Модуль FM459 підключається до регулювального приладу основного котла.

На заводі регулювальний прилад, який керується виключно за допомогою пристрою керування MEC2H, настроєний так, що він відразу готовий до експлуатації. Звичайно, Ви або Ваш фахівець з опалення може змінити попередні настройки та повністю налаштувати відповідно до своїх потреб.

Пристрій керування MEC2H – це центральний елемент керування. Інші пристрої керування (наприклад, MEC2 або BFU) використовувати не можна.

Кнопки деяких функцій знаходяться під кришечкою. При допомогою кнопок під кришечкою можна робити різноманітні настройки.

#### **Принцип керування: "Натисни та поверни"**

#### **"Прилад говорить Вашою мовою."**

Опалювальна установка пропонує Вам додаткові корисні функції, наприклад автоматичне перемикання між літнім і зимовим режимами.

### <span id="page-4-0"></span>**2 Особливості експлуатації**

Прилад Logamatic 4324 розроблено спеціально для котлів із високими робочими температурами. Максимальна температура, яку можна встановити на

запобіжному обмежувачі температури (STB), становить 120 °C.

Максимальна температура регулювання (температура, установлена на котлі) становить 105 °C.

#### **Особливі вказівки щодо експлуатації приладу Logamatic 4324**

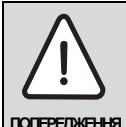

#### **НЕБЕЗПЕЧНО ДЛЯ ЖИТТЯ**

Висока температура та тиск!

Через високі робочі температури використання приладу Logamatic 4324 регулюється Директивою ЄС про обладнання, яке працює під тиском.

B Дотримуйтеся вказівок у розділі "Додаткові заходи".

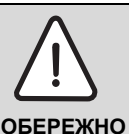

#### **ПОШКОДЖЕННЯ УСТАНОВКИ**

Висока температура!

Згідно з вимогами EN12953-6 і EN12828 на кожному котлі повинна вимірюватися температура лінії подачі. Якщо це не можна забезпечити, кожен регулювальний прилад Logamatic 4324 слід обладнати пристроєм керування MEC2H, щоб він вимірював температуру в котлі.

- B На кожному котлі повинна обов'язково вимірюватися температура лінії подачі, або кожен котел слід обладнати пристроєм керування MEC2H.
- B До установки можна підключити щонайбільше вісім котлів. За таких умов кожен котел повинен мати регулювальний прилад Logamatic 4324. А основний котел повинен мати обидва необхідних каскадних модулі FM459. Котли при цьому зазвичай з'єднуються між собою за допомогою шини ECOCAN-BUS.
- B Регулювальний прилад Logamatic 4324 та пристрій керування MEC2H можна використовувати та обслуговувати виключно разом. Забороняється

з'єднувати Logamatic 4324 з MEC2 або встановлювати MEC2H на інші регулювальні прилади, крім Logamatic 4324.

- B Механічний регулятор температури у приладі Logamatic 4324 активний лише в аварійному режимі роботи котла. В цьому режимі з температурним регулятором можна встановлювати температуру котла до 105 °C.
- B В автоматичному режимі використовується виключно електронний регулятор.
- У разі перевищення максимально допустимої температури в котлі, яку встановлено на STB (можна встановити до 120 °C), пальник при допомозі (STB)вимикається, щоб уберегти котел від перегрівання.
- Logamatic 4324 не дозволяється обладнувати модулем контуру опалення (див. розділ про з'єднання). Підстанції (Logamatic 4323) можна використовувати, якщо необхідні функції стандартних регулювальних приладів серії 4000, а також їхніх модулів.

Завдяки цим підстанціям через з'єднання 0-10 V передається запит на прилад регулювання котлом Logamatic 4324.

Для цього потрібно встановити стратегічний модуль FM459 на прилад Logamatic 4324. У разі використання додаткового модуля (ZM438) до п'яти підстанцій можуть передавати свій запит на прилад Logamatic 4324.

• Під час роботи пальника користувач повинен забезпечити в контурі котла потік об'ємом щонайменше 30 % від номінального.

#### **З'єднання:**

Logamatic 4324 – це регулювальний прилад для керування котлами (до восьми) з температурами вимикання до 120 °C.

У разі використання різноманітних компонентів слід дотримуватися таких вимог:

- B Регулювальний прилад 4324 можна обладнати лише центральним модулем ZM437.
- **Дисплей котла ZM435 використовувати не** можна, оскільки він показує неправильні та зазвичай нижчі температури.
- B Для регулювання та зняття показів використовуйте лише пристрій керування MEC2H. Не встановлюйте інші пристрої керування, такі як MEC, BFU тощо.
- B Прийом радіосигналу не можливий.
- $\triangleright$  Приєднання MEC2H до Logamatic 4324 через клему BF модуля ZM437 не можливе.
- B Окрім загального модуля повідомлення про помилки FM448 або стратегічного модуля FM459, а також акумуляторного модуля ZM438, з регулювальним приладом Logamatic 4324 не можна використовувати інші функціональні модулі.
- B Використання системи дистанційної дії (наприклад, Easycom) не можливе, оскільки можуть неправильно передаватися окремі температурні показники.
- B Температурні запити підстанцій (R4323) можуть передаватися приладу Logamatic 4324 через з'єднання 0-10 V регулювального приладу. Приєднувати за допомогою шини ECOCAN не дозволяється.
- **Шина ECOCAN використовується в установках із** кількома котлами для приєднання кількох приладів Logamatic 4324 разом із каскадним модулем FM459.

Температурні датчики для лінії подачі й відведення, а також для стратегії, – це спеціальні високотемпературні датчики (мають спеціальне маркування); їх не можна замінювати на звичайні температурні датчики системи регулювання 4000. Через вбудований паралельний опір на кінці проводу цей температурний датчик не можна закорочувати.

Інші температурні датчики, які використовуються в Logamatic 4324, такі як

- датчик зовнішньої температури,
- B датчик температури відпрацьованих газів,

– це звичайні температурні датчики серії регулювальних приладів Logamatic 4000.

#### **Додаткові заходи**

Установки (а також регулювальні прилади, пальники, котли) з температурами в котлі понад 110 °C повинні відповідати вимогам Директиви ЄС про обладнання, яке працює під тиском.

Перераховані нижче котли Buderus сертифіковані відповідно до Директиви про обладнання, яке працює під тиском, і можуть використовуватися при високих температурах:

- **SK645**
- **SK745**
- B S825M

Котел S825L можна використовувати лише за умови, що це дозволено місцевими нормами. У країнах Європейського Союзу цей котел можна використовувати лише при температурах до 110 °C.

Чавунний опалювальний котел ні в якому разі не можна використовувати при температурах понад 110 °C!

Усі частини котла, які безпосередньо або опосередковано використовуються при високих температурах, повинні бути розраховані на ці температури.

Кабелі та проводи слід розташовувати якнайдалі від гарячих частин котла. Використовуйте передбачені для цього кабелепроводи або прокладайте їх поверх ізоляції котла.

Розташування регулювального приладу на котлі (малої потужності) або поряд із котлом описано в документації котла.

### <span id="page-6-0"></span>**3 Техніка безпеки**

#### <span id="page-6-1"></span>**3.1 Інструкція**

Цей посібник з експлуатації містить важливу інформацію щодо безпечної та доцільної експлуатації регулювального приладу Logamatic 4324.

#### <span id="page-6-2"></span>**3.2 Використання за призначенням**

Призначення регулювального приладу Logamatic 4324 – регулювання та керування одним або кількома котлами із середнім або високим діапазоном потужності, розрахованими на високі температури в котлі до 105 °C у багатоквартирних будинках, житлових приміщеннях і будівлях.

#### <span id="page-6-3"></span>**3.3 Норми та положення**

По конструкції та робочих характеристиках цей виріб відповідає європейським директивам, а також додатковим національним вимогам. Відповідність підтверджується маркуванням CE.

> Документи відповідності стандартам можна знайти за адресою www.buderus.de/konfo або отримати в офіційному представництві Buderus.

#### <span id="page-6-4"></span>**3.4 Пояснення символів, що використовуються**

Розрізняються два ступені небезпеки, позначені попереджувальними словами:

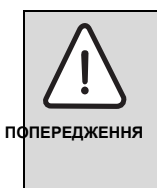

#### **НЕБЕЗПЕЧНО ДЛЯ ЖИТТЯ**

Позначає можливу небезпеку виробу, що при відсутності достатньої обачності може привести до важких тілесних ушкоджень або навіть до смерті.

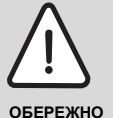

#### **НЕБЕЗПЕКА ТРАВМУВАННЯ/ УШКОДЖЕННЯ УСТАНОВКИ**

Указує на потенційно небезпечну ситуацію, яка може привести до середніх або легких тілесних ушкоджень або матеріального збитку.

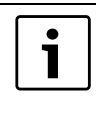

#### **Вказівка для користувача**

Поради користувачу для оптимального використання та налаштування приладу, а також інша важлива інформація.

#### <span id="page-6-5"></span>**3.5 Дотримуйтесь даних вказівок**

- B Використовуйте регулювальні прилади лише відповідно до припису та у відмінному стані.
- B Зверніться до спеціалізованої фірми для отримання докладної інформації про обслуговування приладу.
- B Будь ласка, уважно прочитайте цю інструкцію з експлуатації. Дотримуйтеся особливих правил використання регулювального приладу Logamatic 4324, описаних в розділі 2.
- Ви можете встановлювати та змінювати лише ті робочі параметри, які вказані у цьому посібнику. Введення інших параметрів змінює програми керування опалювального приладу та може призвести до неправильної роботи приладу.
- Роботи з обслуговування, ремонту та діагностування неполадок мають проводити лише вповноважені фахівці.

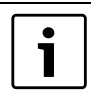

#### **Вказівка для користувача**

Згідно з вимогами EN12828 і EN12953-6 на кожному котлі повинна вимірюватися його температура. Якщо користувач не може це забезпечити, кожен регулювальний прилад Logamatic 4324 слід обладнати пристроєм MEC2H, який буде показувати температуру в котлі.

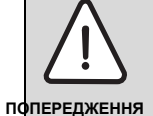

#### **НЕБЕЗПЕЧНО ДЛЯ ЖИТТЯ**

через ураження електричним струмом!

- **Ніколи не відкривайте** регулювальний прилад.
- B У випадку небезпеки вимкніть регулювальний прилад (наприклад, аварійний вимикач опалення) або відключити опалювальний прилад від електромережі через систему безпеки будинку.
- **Для усунення пошкоджень негайно** зверніться до спеціалізованої фірми з опалення.

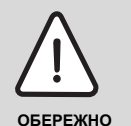

#### **НЕБЕЗПЕКА ТРАВМУВАННЯ/ УШКОДЖЕННЯ УСТАНОВКИ**

через неправильне обслуговування!

Неправильне обслуговування може призвести до травмування та/або пошкодження приладу.

- **-** Завжди слідкуйте за тим, щоб діти не втручалися в роботу приладу та не гралися з ним.
- B Слідкуйте за тим, щоб доступ до приладу мали лише особи, які мають досвід у правильному обслуговуванні приладу.

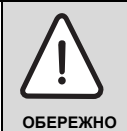

#### **ПОШКОДЖЕННЯ УСТАНОВКИ**

внаслідок замерзання!Якщо прилад не експлуатується, при морозі він може замерзнути.

B Бережіть опалювальну установку від замерзання, спорожнивши при необхідності трубопроводи опалювальної і питної води в самій нижній точці.

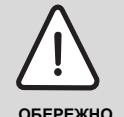

#### **НЕБЕЗПЕКА ТРАВМУВАННЯ**

через опіки та ошпарення!

Висока температура котла (його компонентів) і води в ньому можуть призвести до травмування.

B Не торкайтеся гарячих компонентів котла.

#### <span id="page-7-0"></span>**3.6 Очищення регулювального приладу**

**• Очищуйте регулювальний прилад тільки вологою** ганчіркою.

#### <span id="page-7-1"></span>**3.7 Утилізація**

B Утилізуйте упакування регулювального приладу, не забруднюючи навколишнє середовище.

### <span id="page-8-2"></span><span id="page-8-0"></span>**4 Елементи керування та пристрій керування MEC2H**

#### 105 ° MEC2H MEC മിറ ജിം l∩⊦ ⊜ி  $\bigcirc$ TEST TB !  $\overline{6}$ 目 **Buderus** MEC2H(R4324)  $\begin{array}{c} \boxed{0} \ \boxed{0} \ \end{array}$ ⋐ ⋐ |o¤  $(337)$ **1 2 3 4 5 6720 646 147-02.1T**

#### <span id="page-8-1"></span>**4.1 Елементи керування регулювального приладу**

*Мал. 1 Елементи керування регулювального приладу Logamatic 4324 (комплект постачання)*

- **1** Запобіжний обмежувач температури
- <span id="page-8-3"></span>**4** Перемикач для аварійного режиму пальника **5** Робочий вимикач
- **2** Обмежувач температури води котла (активний лише в аварійному режимі пальника)
- **3** F1, F2 автоматичні запобіжники на 10 A
- **1 2 A B 3 4** 105 WEC2H MEC  $\overline{\odot}$  $\overline{\Omega'}$  $\bar{e}$ ⊰; Ÿ TEST TB ! Buderus MEC2H(R4324)⋒ 佰 (₩ **READA** 6 720 646 147-01.1T

*Мал. 2 Комплектація модуля*

- **1** Гніздо 1: для приєднання модулів FM459 або FM448 та модуля ZM438.
- **2** Гніздо 2: для приєднання модулів FM459 або FM448 та модуля ZM438.
- **A** Гніздо A: ZM437 контур котла, пальник
- **B** Гніздо B: CM431 та пристрій керування MEC2H
- **3** Гніздо 3: для приєднання модулів FM459 або FM448 та модуля ZM438.
- **4** Гніздо 4: для приєднання модулів FM459 або FM448 та модуля ZM438.

#### <span id="page-9-0"></span>**4.2 Пристрій керування MEC2H**

Пристрій керування MEC2H – це центральний елемент для керування регулювальним приладом Logamatic 4324.

#### **Дисплей**

На дисплеї ( $\rightarrow$  [Мал](#page-9-1). 3, [4]) відображено функції та робочі параметри, наприклад виміряна зовнішня температура.

#### **Ручка установки параметрів**

За допомогою регулятора установки параметрів  $(\rightarrow$  [Мал](#page-9-1). 3, [5])можна встановити нові значення або переміщатись у меню.

#### <span id="page-9-2"></span>**Кнопки**

За допомогою кнопок можна використовувати функції, які відповідними повідомленнями з'являються на дисплеї. Якщо кнопку натиснути і утримувати натиснутою, то Ви можете за допомогою регулятора установки параметрів змінити значення.

Після відпускання кнопки нове значення буде прийнято та збережено.

Деякі функції можна вибирати безпосередньо певними кнопками ( $\rightarrow$  [Мал](#page-9-1). 3, [1]–[3]).

Під кришечкою ( $\rightarrow$  [Мал](#page-9-1). 3, [7]) знаходяться кнопки для наступних установок, наприклад, щоб вказати дні тижня або встановити дату та час.

Якщо через деякий проміжок часу не вводиться ніякого значення, прилад автоматично перемикається назад на стандартні показники.

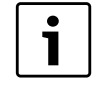

#### **Вказівка для користувача**

Деякі з описаних нижче показів дисплея з'являються на MEC2H лише тоді, коли спеціаліст із монтажу системи опалення зробить відповідні настройки на рівні обслуговування пристрою MEC2H.

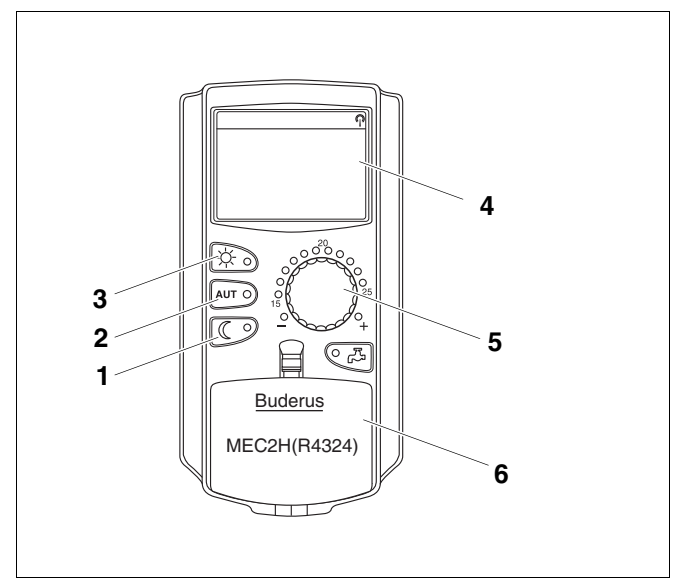

<span id="page-9-1"></span>*Мал. 3 Пристрій керування MEC2H*

- **1** Постійно понижений режим опалення
- **2** Автоматичний режим опалення відповідно до таймера
- **3** Постійний режим опалення
- **4** Дисплей
- **5** Ручка установки параметрів
- **6** Кришка для клавішного пульту 2-ої плати керування

#### **Пристрій керування MEC2H**

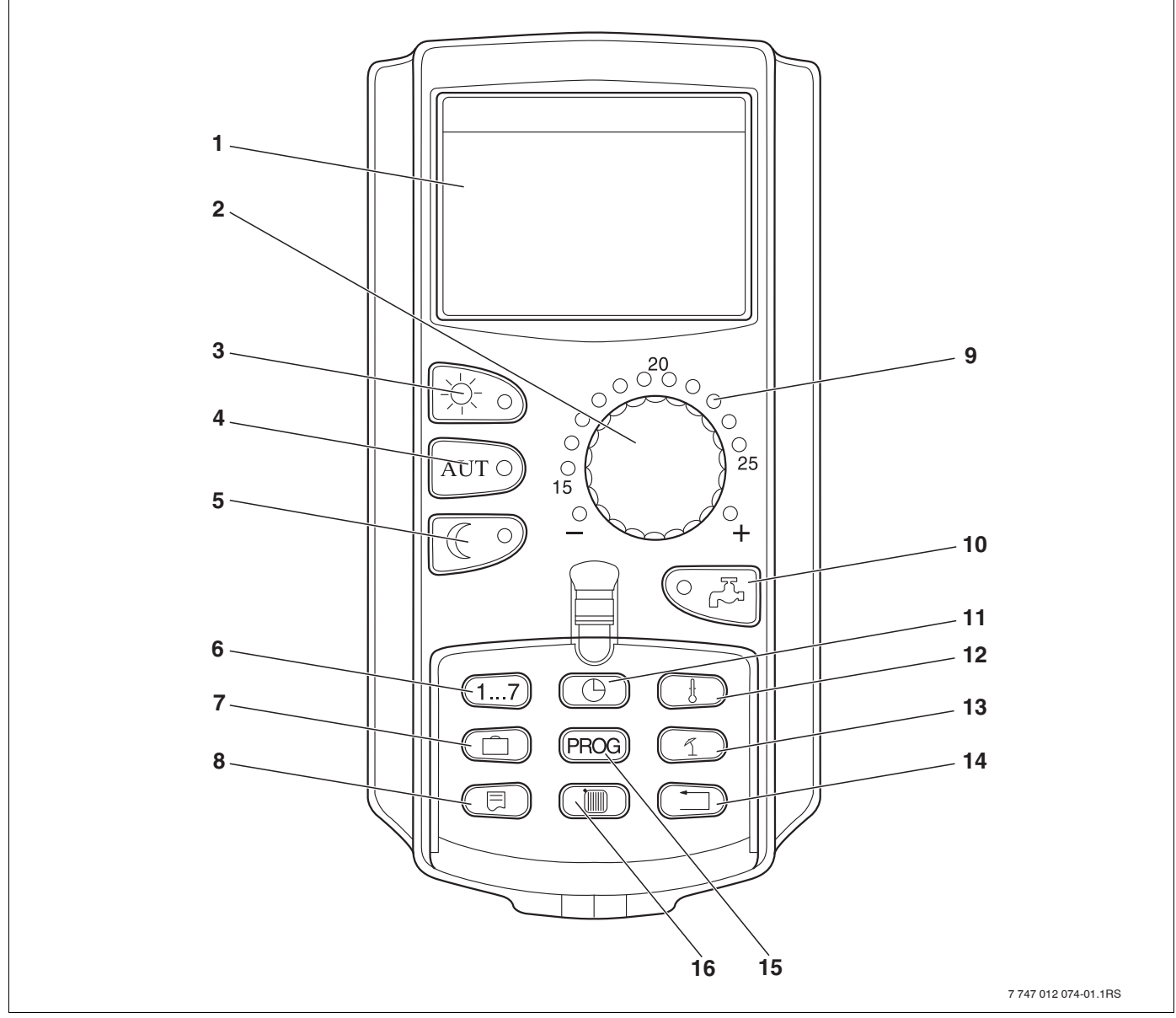

*Мал. 4 Пристрій керування MEC2H*

- Дисплей
- Ручка установки параметрів
- Постійний режим опалення
- Автоматичний режим опалення відповідно до таймера
- Постійно понижений режим опалення
- Указування днів тижня
- Установлення програми відпустки (прилад вимкнено)
- Вибір показників
- Повідомлення для встановленої планової температури приміщення (прилад вимкнено)
- Встановлення температури гарячої води/одноразове завантаження бойлера (прилад вимкнено)
- Установлення часу
- Змінення температурних показників (прилад вимкнено)
- Перемикання між літнім/зимовим режимами
- Назад до до попереднього меню
- Вибір стандартних програм роботи котла
- Покази контуру опалення

#### <span id="page-11-0"></span>**4.3 Увімкнення регулювального приладу**

- B Перевірте, чи перемикач для аварійного режиму пальника [2] та ручний перемикач [1] встановлених модулів знаходяться в положення "AUT" ("ABT").
- B Увімкніть регулювальний прилад, на якому робочий вимикач на "I" [3].

Через 2 хвилини всі модулі, що знаходяться на регулювальному приладі розпізнаються, і з'являються стандартні показники.

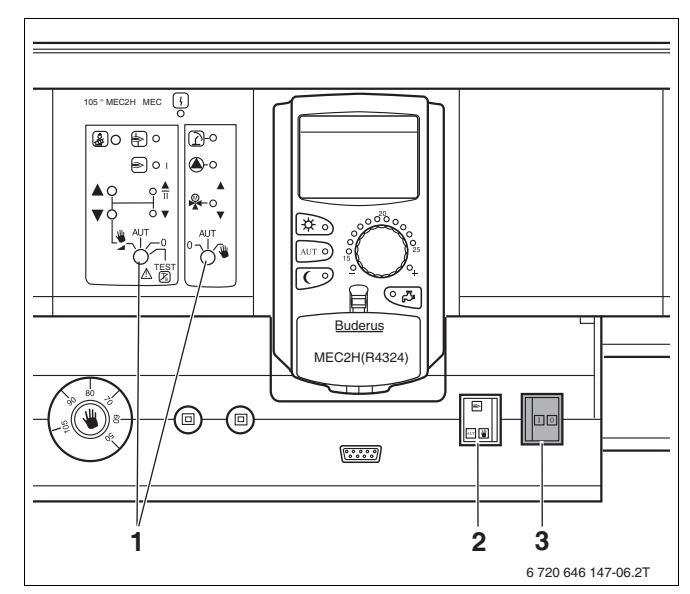

<span id="page-11-3"></span>*Мал. 5 Робочий вимикач*

- **1** Ручний перемикач
- **2** Перемикач для аварійного режиму пальника
- <span id="page-11-2"></span>**3** Робочий вимикач

#### <span id="page-11-1"></span>**4.4 Вимкнення регулювального приладу**

- B Вимкніть регулювальний прилад, на якому Ви ввімкнули робочий вимикач на "0" [3].
- B У випадку небезпеки: За допомогою аварійного вимикача перед топкою чи за допомогою відповідної безпеки будівлі знеструмте опалювальний прилад.

### <span id="page-12-0"></span>**5 Основні функції**

У цьому розділі Ви знайдете інформацію про основні функції пристрою керування MEC2H та його застосування. Основні функції:

- Настроювання робочих режимів
- Зчитування робочих показників

#### <span id="page-12-1"></span>**5.1 Проста експлуатація**

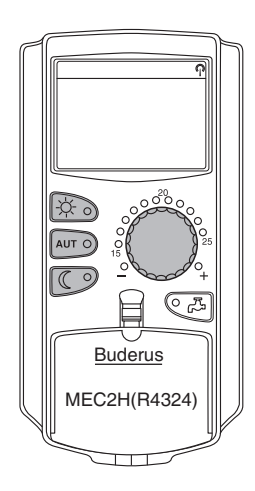

Основні функції використовуються натисканням кнопок на клавішному пульті "Основні функції" або за допомогою обертання регулятора установки параметрів.

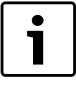

#### **Вказівка для користувача**

Наступні показники MEC2H описують лише можливі показники модуля ZM437 (основна комплектація):

Після того, як спеціалізована фірма з опалення настроїла установку, може трапитись таке, що той або інший показник пристрою MEC2H не відображається.

#### <span id="page-13-1"></span><span id="page-13-0"></span>**5.2 Показники тривалості**

Пристрій MEC2H можна поєднувати лише з регулювальним приладом Logamatic 4324. Показники тривалості виглядають так.

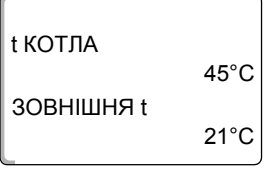

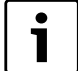

#### **Вказівка для користувача**

Показник на дисплеї "Лінія подачі установки" з'являється лише в разі використання установки з кількома котлами.

#### <span id="page-14-0"></span>**5.3 Вибір режиму роботи**

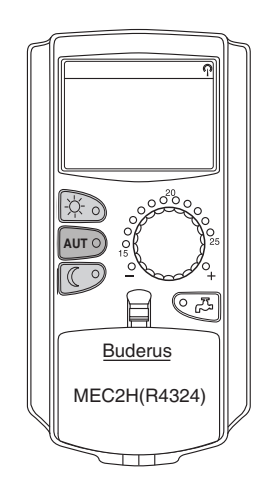

Ви можете експлуатувати пристрій керування MEC2H у двох режимах:

- автоматичний режим
- ручний режим

#### <span id="page-14-1"></span>**Автоматичний режим**

<span id="page-14-3"></span><span id="page-14-2"></span>Зазвичай температура опалення вночі менше, ніж вдень. Пристрій MEC2H може виконати за Вас переключення між режимами денного опалення (стандартний) і нічного опалення (знижений).

Час, коли Ваш опалювальний пристрій перемикається з денного режиму на нічний та навпаки, попередньо встановлено на заводі у стандартних програмах ( $\rightarrow$  [Розділ](#page-23-0) 6.7). Ви або Ваш фахівець з опалення можете змінити настройки ( $\rightarrow$  [Розділ](#page-25-0) 6.9).

#### <span id="page-14-4"></span>**Ручний**

Якщо Вам, наприклад, потрібно одноразово опалювати приміщення ввечері довше або почати опалення вранці пізніше, Ви можете обрати вручну денний або нічний режим ( $\rightarrow$  [Розділ](#page-16-0) 5.3.2). Ручний режим можна також використовувати для того, щоб опалювати в холодні дні літнього режиму.

#### <span id="page-15-1"></span><span id="page-15-0"></span>**5.3.1 Вибір автоматичного режиму**

В автоматичному режимі опалювальна установка працює з попередньо встановленою програмою вмикання, тобто опалення та підігрів води відбувається в чітко визначений час.

Приклад: активізація автоматичного режиму

Натиснути кнопку "AUT" ("ABT").

Горить лампочка кнопки "AUT" ("ABT"), автоматичний режим активний.

Додатково горить або лампочка "Денний режим", або лампочка "Нічний режим". Це залежить від установленого часу для денного та нічного режимів.

#### **Автоматичний денний та нічний режим**

Опалюється до чітко встановленого часу або знижується температура в котлі.

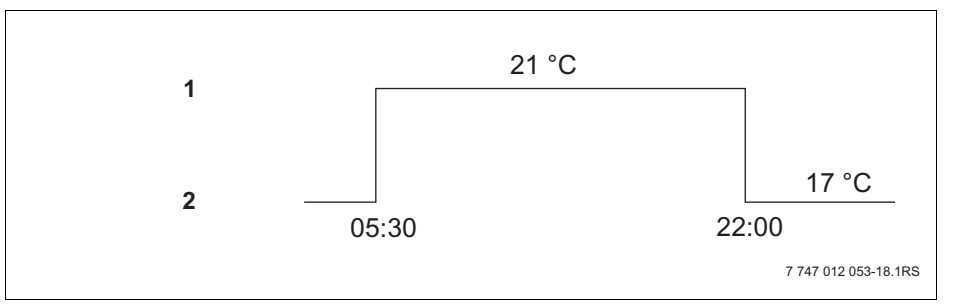

*Мал. 6 Зміна денного та нічного режимів у встановлений час (приклад)*

**1** Денний режим

**2** Нічний режим

КОНТУР КОТЛА 21°C

АВТОМАТИКА ДЕНЬ

**AUT** 

#### <span id="page-16-3"></span><span id="page-16-0"></span>**5.3.2 Вибрати режим настроювання вручну**

<span id="page-16-2"></span><span id="page-16-1"></span>Натисніть кнопки "Денний режим" або "Нічний режим", щоб перейти на ручний режим.

Натиснути кнопку "Денний режим".

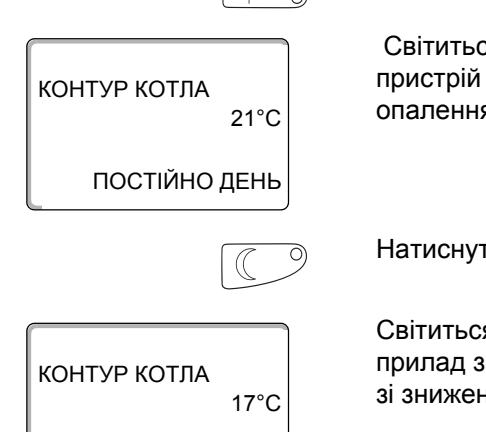

Світиться лампочка кнопки "Денний режим". Тепер Ваш опалювальний пристрій постійно знаходиться у денному режимі (нормальний режим опалення).

Натиснути кнопку "Нічний режим".

Світиться лампочка кнопки "Нічний режим". Тепер Ваш опалювальний прилад завжди знаходиться в нічному режимі (знижений режим опалення) зі зниженою температурою приміщення.

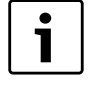

#### **Вказівка для користувача**

Якщо Ви вибрали ручний режим, то також вимикається інший автоматичний режим, наприклад перемикання літо/зима  $(\rightarrow$  [Розділ](#page-27-0) 6.10).

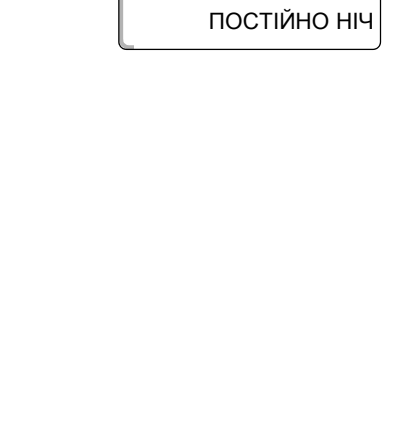

### <span id="page-17-0"></span>**6 Розширені функції**

У цьому розділі Вам пояснюються розширені функції. Вам потрібні розширені функції, щоб змінити попередні установки Вашого опалювального пристрою. Ви можете використовувати наступні функції:

- Показати актуальні режими роботи Вашого опалювального пристрою.
- Настроїти час
- ВСТАНОВИТИ ДАТУ
- Настроїти програму контуру котла

Кнопки для додаткових функцій знаходяться під кришечкою пристрою керування MEC2H.

#### <span id="page-17-1"></span>**6.1 Кнопки для додаткових функцій**

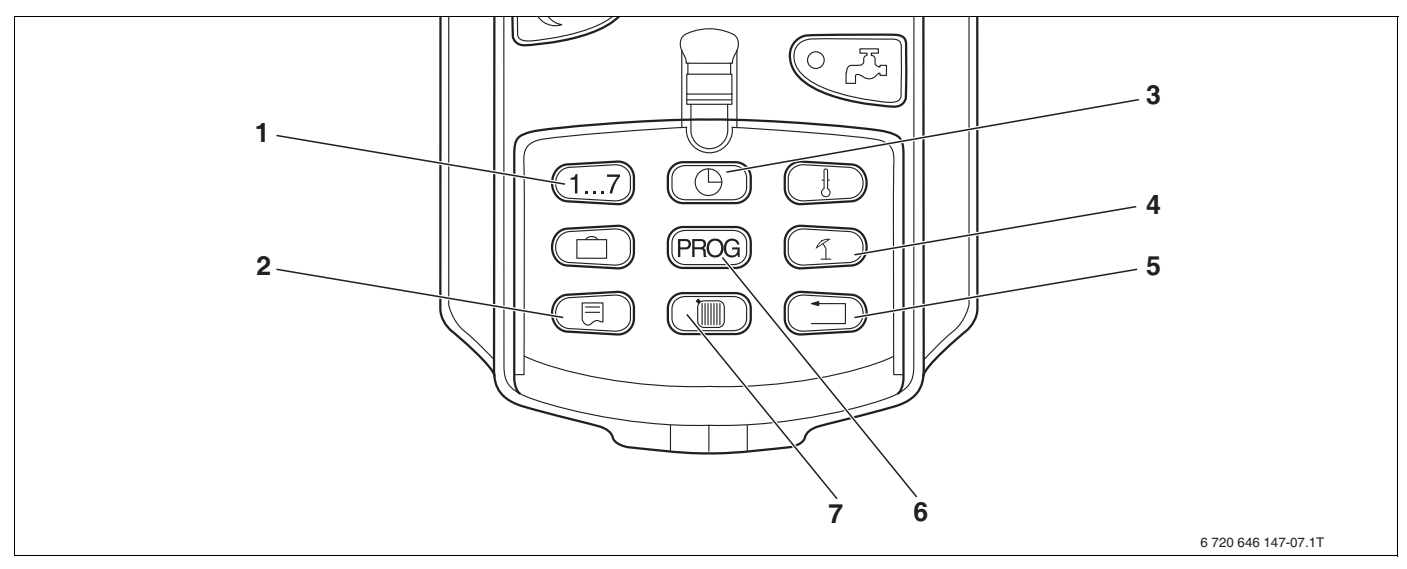

*Мал. 7 Кнопки для додаткових функцій*

- **1** Указування днів тижня
- **2** Вибір стандартних показників
- **3** Установлення часу
- **4** Перемикання між літнім/зимовим режимами
- **5** Назад до попереднього меню
- **6** Вибір стандартних програм роботи котла
- **7** Покази контуру опалення

#### <span id="page-18-0"></span>**6.2 Експлуатація додаткових функцій**

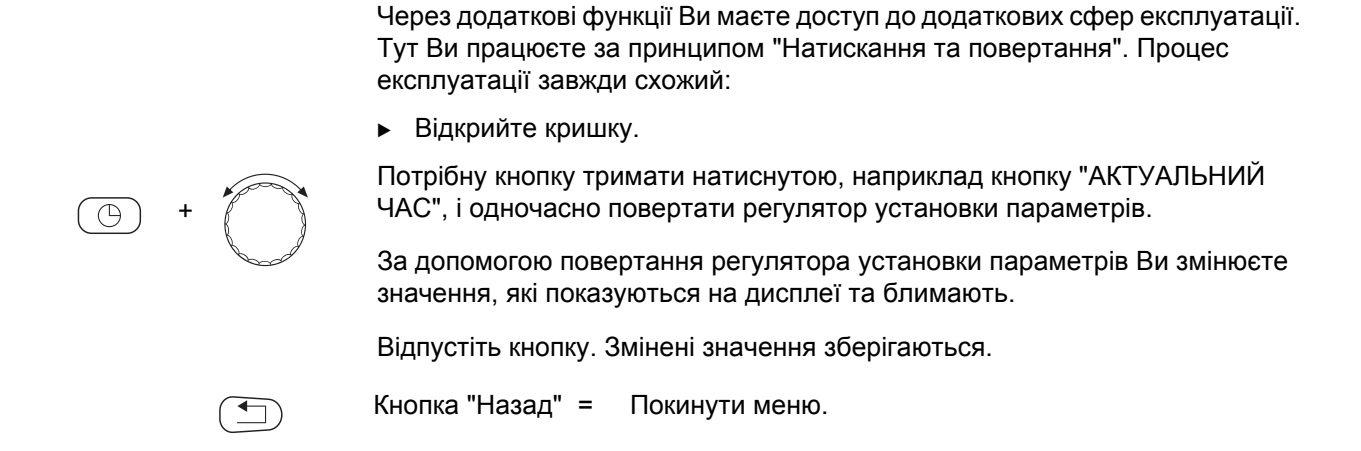

#### <span id="page-18-1"></span>**6.3 Показати робочі параметри**

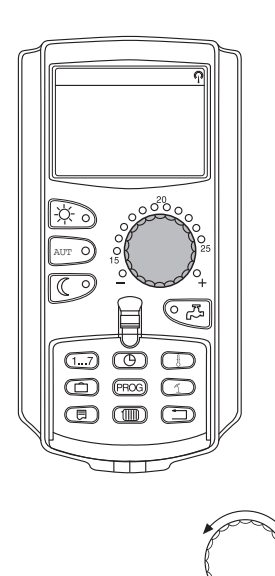

<span id="page-18-2"></span>Ви можете побачити різноманітні робочі параметри опалювального котла, вибраного контуру опалення та пристрою й, відповідно, керувати ними.

**• Відкрийте кришку.** 

Поверніть вправо регулятор установки параметрів без додаткового натискання кнопки.

В залежності від настройок можна переглянути будь-які з наведених нижче показників:

- Пальник і робочі години
- t ДИМОВИХ ГАЗІВ
- Показник кількості тепла

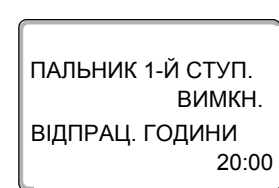

#### <span id="page-19-0"></span>**6.4 Змінення показників тривалості**

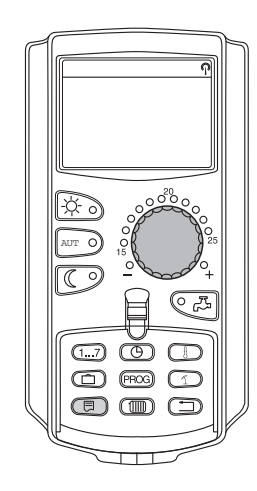

Ви можете самостійно визначити показники тривалості пристрою керування.

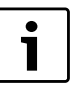

<span id="page-19-1"></span>**Вказівка для користувача**

У першій стрічці завжди відображається температура котла.

У другій стрічці можуть бути наведені нижче показники:

- Зовніш. темп.
- АКТУАЛЬНИЙ ЧАС
- **ДАТА**
- t ДИМОВИХ ГАЗІВ

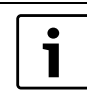

#### **Вказівка для користувача**

Дотримуйтеся особливих вказівок щодо показників температури котла, наведених у розділі 2.

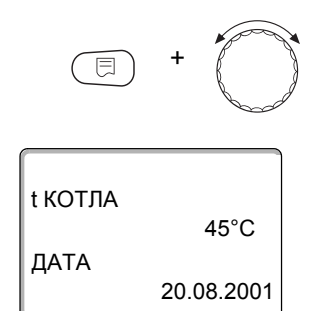

Утримуйте натиснутою кнопку "Покази" та за допомогою регулятора установки параметрів виберіть бажаний показник тривалості (тут "ДАТА").

Відпустіть кнопку "Покази". Вибраний показник тривалості збережено.

#### <span id="page-20-0"></span>**6.5 Настроїти час та дату**

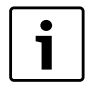

#### **Вказівка для користувача**

Дата та час встановлюються на заводі. Ці функції забезпечуються завдяки батареї незалежно від мережі.

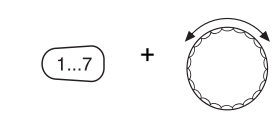

ВСТАНОВИТИ ДАТУ ПОНЕДІЛОК 20.08.2001

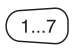

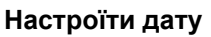

Утримуйте натиснутою кнопку "День тижня" та повертайте регулятор установки параметрів до потрібного значення (тут: "20").

Якщо за допомогою регулятора установки параметрів встановлюється дата (тут: "20"), також автоматично змінюється і день тижня (тут: "ПОНЕДІЛОК").

Відпустіть кнопку "День тижня", щоб зберегти значення.

Натисніть кнопку "День тижня" знову, щоб вказати місяць.

Натисніть кнопку "День тижня" знову, щоб вказати рік.

Значення, що кожного разу блимає, змінюється за допомогою регулятора установки параметрів.

#### <span id="page-21-0"></span>**Настроювання часу**

Утримуйте натиснутою кнопку "АКТУАЛЬНИЙ ЧАС" і повертайте регулятор установки параметрів до потрібного значення часу.

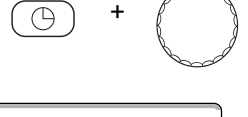

Час установлюється з кроком у хвилину.

Відпустіть кнопку "АКТУАЛЬНИЙ ЧАС", щоб зберегти значення.

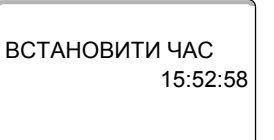

#### <span id="page-22-1"></span><span id="page-22-0"></span>**6.6 Вибір і змінення програми опалення**

#### **Що таке програма опалення?**

<span id="page-22-2"></span>Програма опалення піклується про автоматичну зміну режиму роботи (денний та нічний режими роботи) у певний час. Автоматична зміна відбувається через вимикач із часовим механізмом.

Перед тим, як Ви використаєте ці можливості, дайте відповіді на такі питання:

- На який час потрібно вранці тепло? Чи залежить цей час від дня тижня?
- Чи існують дні, коли Вам не потрібне опалення протягом цілого дня?
- З якого часу ввечері більше не потрібне опалення? Це також може залежати від днів тижня.

Кожного разу це триває по різному довго, поки опалювальний прилад не нагріє приміщення. Це залежить від зовнішньої температури, утеплення будинку та зниження температури у приміщенні.

Функція "Оптимізація" бере на себе завдання пристрою керування, який вираховує різні періоди підігріву. Запитайте фахівця з опалення, чи він активував цю функцію. Якщо так, то задайте у програмі опалення лише ті періоди, в якого часу Ви хочете, щоб було тепло.

MEC2H пропонує вісім різних, попередньо встановлених програм опалення як стандартні програми.

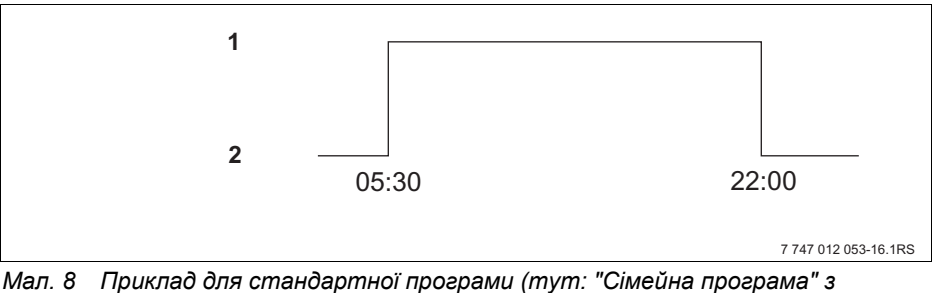

*понеділка до четверга)*

- **1** Денний режим
- **2** Нічний режим

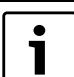

#### **Вказівка для користувача**

Перевірте після введення в експлуатацію, чи вибрана програма опалення підходить для Вашого способу життя. Якщо це не так, то у Вас є декілька можливостей пристосувати програму опалення до Ваших індивідуальних потреб.

#### <span id="page-23-0"></span>**6.7 Вибір стандартної програми**

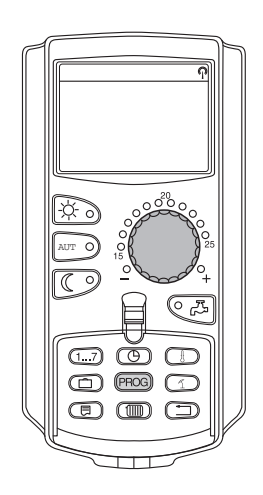

<span id="page-23-2"></span><span id="page-23-1"></span>Пристрій керування MEC2H обладнано вісьмома різними попередньо встановленими програмами опалення, стандартними програмами. Огляд попередньо встановлених періодів часу стандартних програм Ви знайдете на наступній сторінці.

Перевірте, будь ласка, яка стандартна програма краще всього підходить щодо Ваших потреб. При цьому спочатку зверніть увагу на кількість точок перемикання, а потім на час. На заводі попередньо встановлено програму "Сім'я".

**-** Відкрийте кришку.

Утримуйте натиснутою кнопку "PROG" ("ПРОГ"). Відразу після цього з'явиться контур котла, для якого вибирається стандартна програма. Приблизно через 2 секунди з'являється назва тимчасово встановленої стандартної програми.

За допомогою регулятора установки параметрів виберіть потрібну стандартну програму (тут: "СЕНЬЙОРИ").

Відпустіть кнопку "Прог". Контур опалення, що з'явився, тепер вибрано.

ТАЙМЕР ВИБІР ПРОГРАМИ СЕНЬЙОРИ ПРОГ. ЛІТНІ Л-ДИ ПОНЕДІЛОК о 05:30 УВІМК.

+

 $FROG$ 

На дисплеї з'являються назви програм і перший період перемикання вибраної програми опалення (тут: "ПРОГ. ЛІТНІ Л-ДИ ").

Натисніть кнопку "Назад", щоб повернутися назад до показника тривалості.

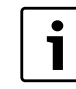

#### **Вказівка для користувача**

Програми перемикання діють лише у автоматичному режимі  $(\rightarrow$  [Розділ](#page-15-0) 5.3.1).

#### <span id="page-24-0"></span>**6.8 Огляд стандартних програм**

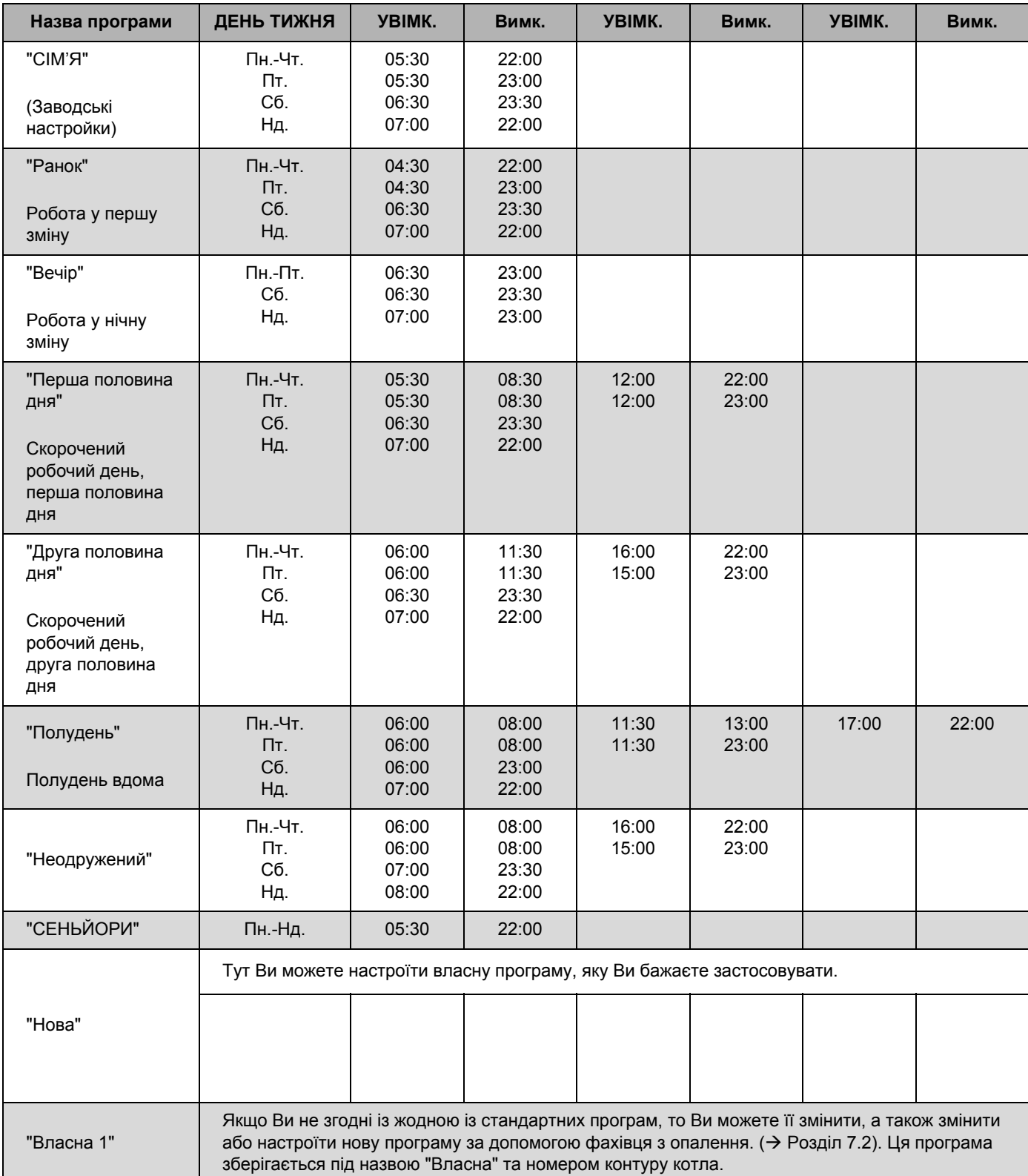

*Taбл. 1 Стандартні програми ("УВІМК." = Денний режим, "ВИМК." = Нічний режим)*

#### <span id="page-25-0"></span>**6.9 Змінення стандартної програми за допомогою перенесення часу перемикання**

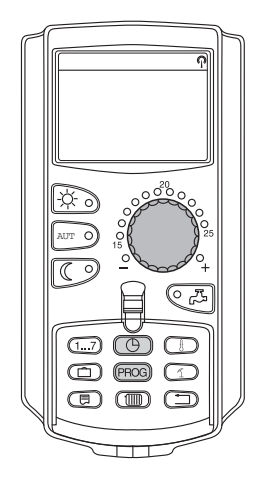

<span id="page-25-1"></span>Якщо періоди перемикання, тобто періоди стандартної програми, для якої відбувається перемикання між денним та нічним режимом, підходять Вам частково, то Ви можете самостійно змінити ці періоди, або змінити їх за допомогою Вашого фахівця з опалення. Змінена стандартна програма зберігається під назвою "Власна К". Для цього у Вашому розпорядженні є комірка пам'яті програми опалення.

Далі на прикладі описано, як змінюються періоди перемикання стандартної програми "Сімейна програма" для днів тижня з понеділка по четвер.

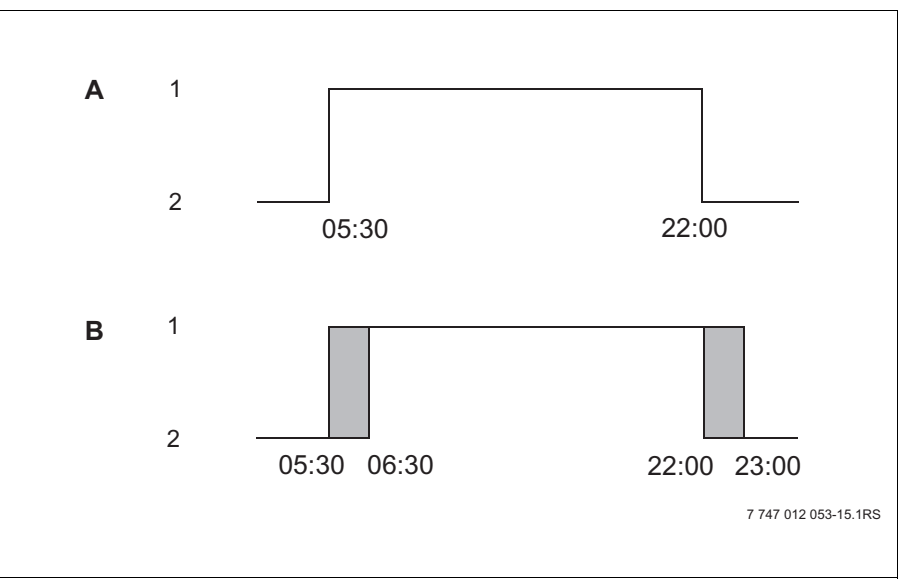

*Мал. 9 Змінення періодів перемикання з 05:30 на 06:30 та з 22:00 на 23:00 (Приклад)*

- **A** "СІМЕЙНА ПРОГРАМА"
- **B** Нова програма "ПРОГРАМА-ВЛАСНА К"
- **1** Денний режим
- **2** Нічний режим
- **Відкрийте кришку.**

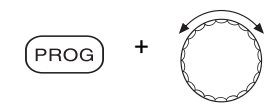

Утримуйте натиснутою кнопку "ПРОГ." і за допомогою регулятора установки параметрів виберіть потрібну стандартну програму.

Відпустіть кнопку "Прог".

#### ТАЙМЕР

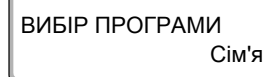

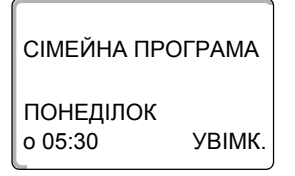

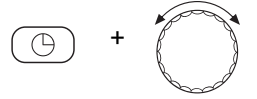

Утримуйте натиснутою кнопку "АКТУАЛЬНИЙ ЧАС" і повертайте регулятор установки параметрів до бажаного часу. Приклад: "06:30".

З'являється перший період перемикання (ПОНЕДІЛОК, 05:30 годин).

Відпустіть кнопку "АКТУАЛЬНИЙ ЧАС". Новий встановлений час для періоду перемикання "УВІМК." збережено.

Змінений час перемикання зберігається у програмі "Власна" для контуру котла (К).

ПРОГРАМА-ВЛАСНА К ПОНЕДІЛОК о 06:30 УВІМК.

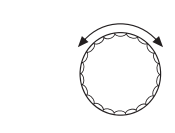

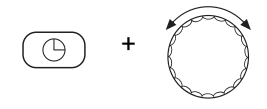

Поверніть регулятор установки параметрів далі, доки на дисплеї не з'явиться наступний період перемикання, який треба змінити.

З'являється період перемикання "ВИМК." для понеділка. Тепер можна змінити час для періоду перемикання "ВИМК.".

Утримуйте натиснутою кнопку "АКТУАЛЬНИЙ ЧАС" і повертайте регулятор установки параметрів до бажаного часу. Приклад: "23:00".

Відпустіть кнопку "АКТУАЛЬНИЙ ЧАС". Новий встановлений час для періоду перемикання "ВИМК." збережено.

#### **Наступний період перемикання**

Повертати регулятор установки параметрів далі, доки на дисплеї з'явиться наступний період перемикання.

З'являється наступний період перемикання (Вівторок, 05:30).

Змініть дані періоди перемикання на 06:30 та 23:00 години. Тепер у дні з понеділка по четвер приміщення опалюється з 06:30 до 23:00.

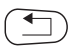

Натисніть кнопку "Назад", щоб повернутися назад до показника тривалості.

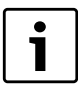

#### **Вказівка для користувача**

Якщо Ви натискаєте кнопку "День тижня" замість кнопки "АКТУАЛЬНИЙ ЧАС", то Ви можете змінити день тижня.

Якщо Ви тримаєте натиснутою кнопку "Покази", замість кнопки "День тижня" або "АКТУАЛЬНИЙ ЧАС", то можна змінити стан перемикання ("УВІМК."/"ВИМК."). Стан перемикання встановлює режим роботи: "УВІМК." = Денний режим, "ВИМК." = Нічний режим.

**В Пам'ятайте, що для кожного періоду увімкнення існує період** вимкнення.

Змінена стандартна програма зберігається під назвою "Власна К".

#### <span id="page-27-0"></span>**6.10 Настроювання функції перемикання літо/зима**

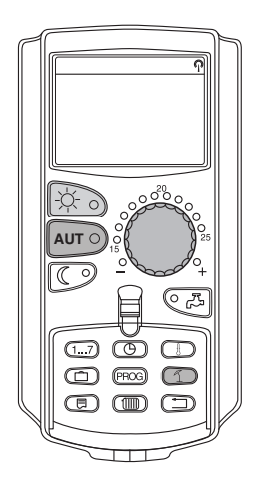

Ваш регулювальний прилад приймає до уваги як зовнішню температуру, так і акумулюючу та теплоізолюючу здатність приміщення та встановлює "знижену зовнішню температуру",  $\rightarrow$  [Мал](#page-27-1). 10) із часовою затримкою автоматично вмикає літній та зимовий режим роботи.

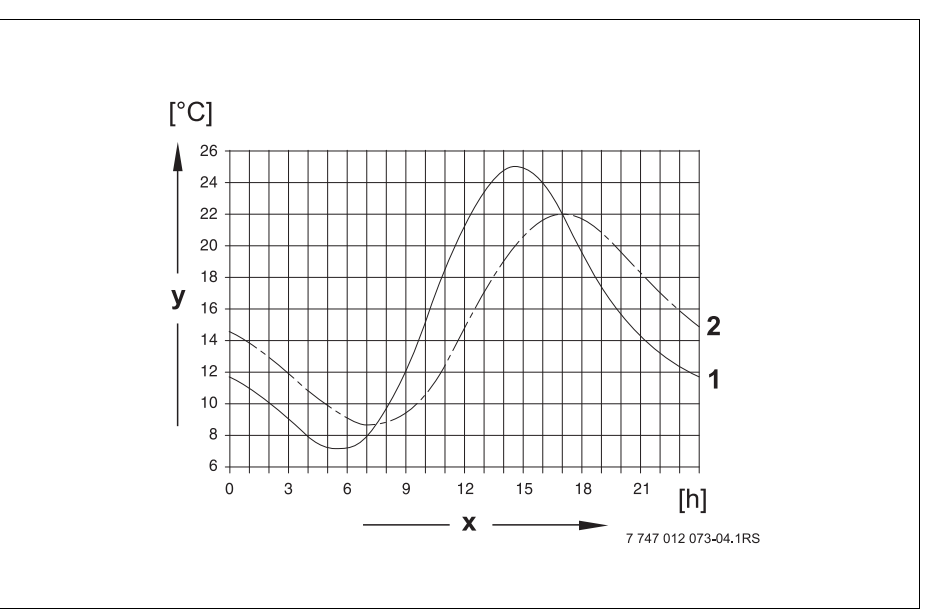

<span id="page-27-2"></span><span id="page-27-1"></span>*Мал. 10 Фактична та знижена зовнішня температура у порівнянні*

- **1** актуальна зовнішня температура
- **2** зменшена зовнішня температура
- **x** Час
- **y** Температура

#### **Літній режим роботи**

Якщо "знижена зовнішня температура" перевищує встановлену на заводі межу перемикання 17 °C, режим опалення вимикається.

Літній режим роботи позначається на дисплеї символом  $\lceil$ .

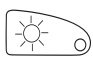

Натисніть кнопку "Денний режим", якщо Ви хочете ввімкнути опалення на короткий час.

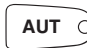

Натисніть кнопку "AUT" ("ABT"), пристрій повернеться назад до автоматичного літнього режиму роботи.

#### **Зимовий режим роботи.**

Якщо "знижена зовнішня температура" не досягає встановленої на заводі межі перемикання 17 °C, то опалення та підігрів води функціонують.

#### **Встановити температуру перемикання**

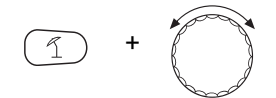

18°C

Утримуйте натиснутою кнопку "ЛІТО / ЗИМА". На дисплеї короткочасно висвітлюється контур котла. Після цього поверніть регулятор установки параметрів до бажаної температури перемикання, нижче якої Ви хочете, щоб вмикалось опалення (тут: "18°C").

На дисплеї висвітлюється встановлена температура перемикання.

Відпустіть кнопку "ЛІТО / ЗИМА", щоб зберегти значення.

#### <span id="page-28-0"></span>**Установити постійний літній режим роботи.**

Утримуйте натиснутою кнопку "ЛІТО / ЗИМА". На дисплеї короткочасно висвітлюється контур котла. Після цього повернути регулятор установки параметрів до температури перемикання нижче 10°C.

На дисплеї відображається "ПОСТІЙНО ЛІТО".

Відпустіть кнопку "ЛІТО / ЗИМА", щоб зберегти значення. Ваше опалення відбувається постійно в літньому режимі роботи.

#### <span id="page-28-1"></span>**Настройти режим "Зима" постійно**

Утримуйте натиснутою кнопку "ЛІТО / ЗИМА". На дисплеї короткочасно висвітлюється контур котла. Після цього повернути регулятор установки параметрів до температури перемикання вище 30°C.

На дисплеї відображається "ПОСТІЙНО ЗИМА".

Відпустіть кнопку "ЛІТО / ЗИМА", щоб зберегти значення. Ваше опалення відбувається постійно в зимовому режимі роботи.

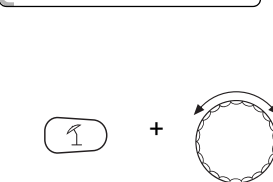

ЛІТО / ЗИМА

ЛІТО З

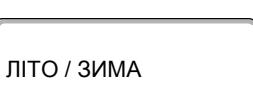

ПОСТІЙНО ЛІТО

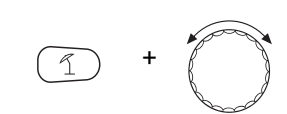

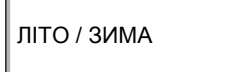

ПОСТІЙНО ЗИМА

#### <span id="page-29-0"></span>**6.11 Автоматичне повідомлення технічного обслуговування**

<span id="page-29-1"></span>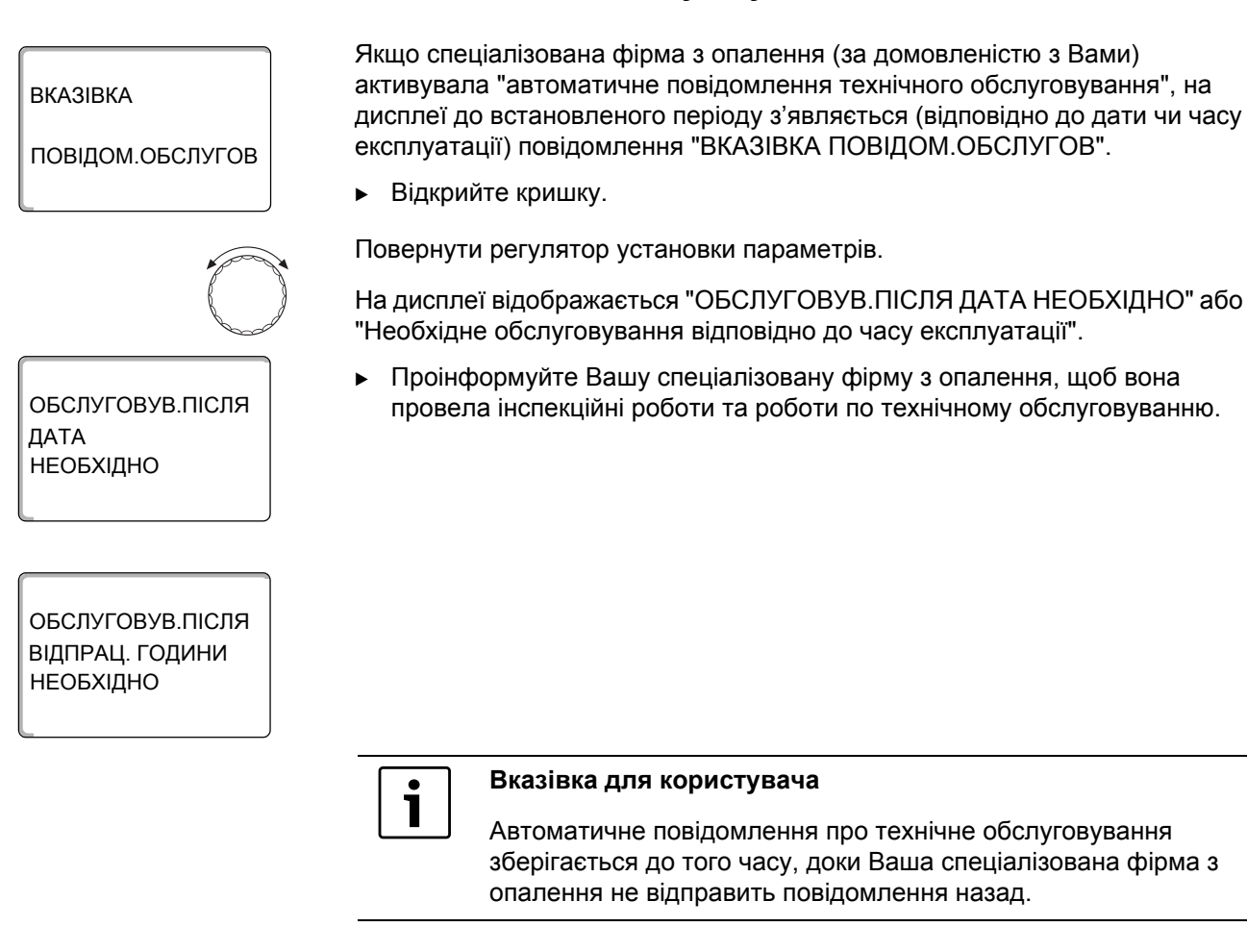

### <span id="page-30-0"></span>**7 Додаткові можливості програмування**

Цей розділ розрахований на наших зацікавлених клієнтів, які хочуть ще ближче познайомитись із функціями їхнього опалюваного приладу.

На наступних сторінках ми Вам пояснимо, як Ви можете змінити стандартну програму, якщо жодна із попередньо встановлених стандартних програм  $(\rightarrow$  [Розділ](#page-24-0) 6.8) не відповідає Вашому способу життя.

Вам буде пояснено, як простим чином Ви можете створити нову програму опалення, яка повністю відповідає Вашим особистим умовам життя.

#### <span id="page-30-1"></span>**7.1 Змінити стандартну програму за допомогою введення/скасування періодів перемикання**

#### <span id="page-30-2"></span>**7.1.1 Ввести періоди перемикань**

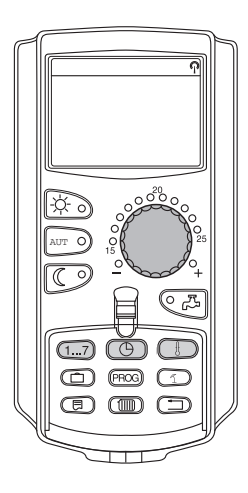

За допомогою введення періодів перемикання (Параметри: День тижня/час/температура) Ви можете призупинити існуючу програму опалення.

Приклад:

У стандартній програмі "СІМ'Я" приміщення опалюється в п'ятницю з 05:30 до 23:00 год. Якщо у п'ятницю не треба опалювати між 10:00 та 13:00, то слід указати два нових пункти перемикання.

Змінена таким чином програма зберігається під назвою програми "ВЛАСНА К".

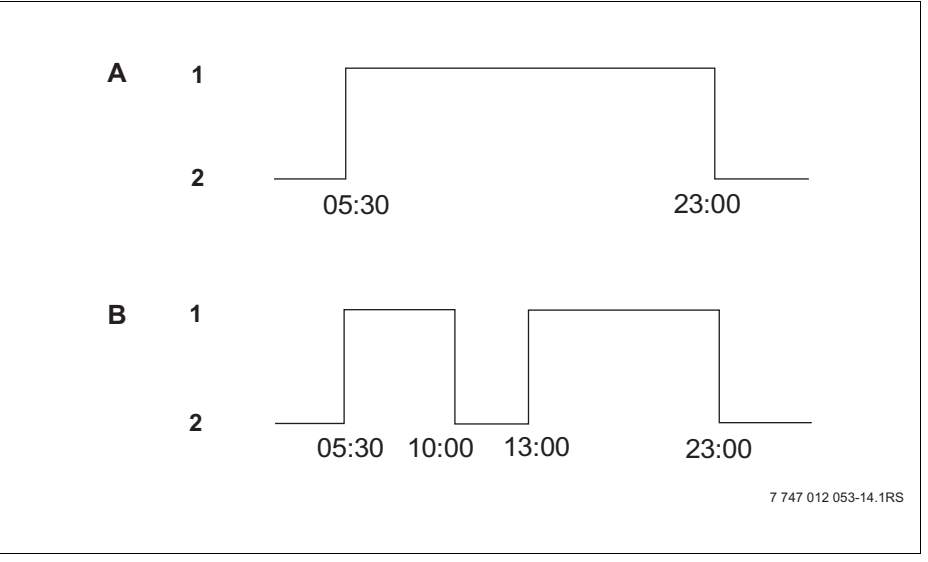

*Мал. 11 Уведіть пункти перемикання, щоб призупинити фазу опалення.*

- **A** "СІМЕЙНА ПРОГРАМА"
- **B** Нова програма "ПРОГРАМА-ВЛАСНА К"
- **1** Денний режим
- **2** Нічний режим

B Виберіть стандартну програму для встановленого контуру котла  $(\rightarrow$  [Розділ](#page-23-0) 6.7). (тут: "Вибір програми Сім'я") Відпустіть кнопку "PROG" ("ПРОГ"), щоб активувати вибрану стандартну програму (тут: "СІМЕЙНА ПРОГРАМА"). На дисплеї відображається вибрана стандартна програма. СІМЕЙНА ПРОГРАМА ПОНЕДІЛОК о 05:30 УВІМК. Один раз поверніть регулятор установки параметрів вліво, доки на дисплеї не з'явиться "ЧАС ПЕРЕМИК.НОВ.". На дисплеї з'явиться шаблон "ЧАС ПЕРЕМИК.НОВ." для нового часу перемикання. ЧАС ПЕРЕМИК.НОВ. ------------- о --- ---- Утримуйте натиснутою кнопку "День тижня" і повертайте регулятор установки параметрів до бажаного дня (тут: "П'ЯТНИЦЯ"). +  $1...7$ Дні можна вибрати окремо або групою: ЧАС ПЕРЕМИК.НОВ. • ПОНЕДІЛОК - ЧЕТВЕР • ПОНЕДІЛОК-П'ЯТНИЦЯ П'ЯТНИЦЯ о --- ---- • СУБОТА-НЕДІЛЯ • ПОНЕДІЛОК-НЕДІЛЯ Відпустіть кнопку "День тижня", щоб зберегти значення. Утримуйте натиснутою кнопку "АКТУАЛЬНИЙ ЧАС" і повертайте регулятор установки параметрів до бажаного часу (тут: "10:00"). + Новий період перемикання тепер встановлено "П'ЯТНИЦЯ о 10:00". ЧАС ПЕРЕМИК.НОВ. Відпустіть кнопку "АКТУАЛЬНИЙ ЧАС", щоб зберегти значення. П'ЯТНИЦЯ о 10:00 Утримуйте натиснутою кнопку "Темп" та поверніть регулятор до бажаної температури (тут: "ВИМКН."). + На дисплеї показуються встановлені значення. ЧАС ПЕРЕМИК.НОВ. Відпустіть кнопку "Темп.", щоб зберегти значення. П'ятниця о 10:00 ВИМКН.

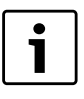

#### **Вказівка для користувача**

Лише коли всі три параметри (день/час/температура) нового періоду перемикання встановлено, він автоматично зберігається під назвою "Програма-Власна" для контуру котла (тут: "К"). Це збереження не відображається на дисплеї. З'являється шаблон "ЧАС ПЕРЕМИК.НОВ." для наступного періоду перемикання.

Щоб указати наступний період перемикання (наприклад, п'ятниця, 13:00, увімкнено), слід повторити описані вище дії.

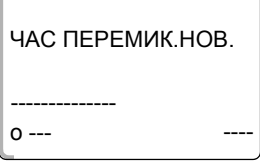

Натисніть кнопку "Назад", щоб повернутися назад до показника тривалості.

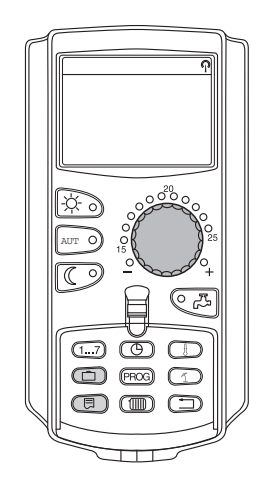

<span id="page-33-0"></span>**7.1.2 Скасування точок перемикань**

Приклад:

У параметрі "СІМЕЙНА ПРОГРАМА" для контуру опалення слід скасувати період перемикання "ПОНЕДІЛОК 22:00".

Змінена таким чином програма зберігається під назвою програми "ВЛАСНА К".

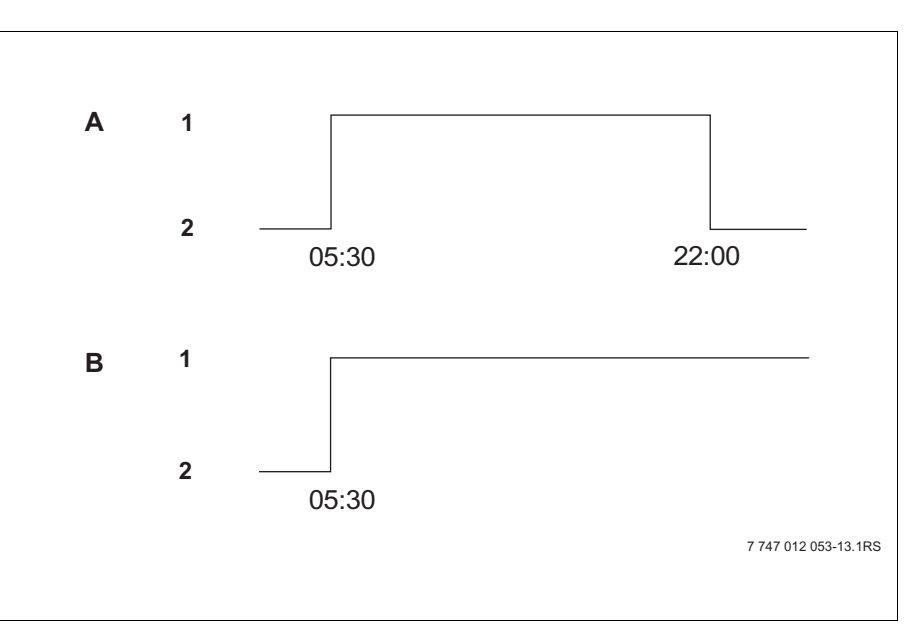

*Мал. 12 Скасувати точку перемикання*

- **A** "СІМЕЙНА ПРОГРАМА"
- **B** Нова програма "ПРОГРАМА-ВЛАСНА К"
- **1** Денний режим
- **2** Нічний режим

B Виберіть стандартну програму для встановленого контуру котла  $(\rightarrow$  [Розділ](#page-23-0) 6.7). Приклад: СІМЕЙНА ПРОГРАМА На дисплеї висвітлюється перший пункт перемикання (початкова точка): "ПОНЕДІЛОК о 05:30" при "УВІМК". СІМЕЙНА ПРОГРАМА

> Поверніть регулятор установки параметрів до бажаного пункту перемикання, який треба скасувати. (тут: "22:00").

Пункт перемикання, який треба скасувати, висвітлюється на дисплеї.

Одночасно натисніть і утримуйте кнопку "Відпустка" та кнопка "Повідомлення".

У нижньому рядку відображаються вісім блоків, які щосекунди скасовуються зліва направо. Як тільки всі блоки зникають, період перемикання скасовується.

Якщо відпустити кнопки раніше, процес скасування припиняється.

Одночасно відпустіть кнопку "Відпустка" та кнопку "Показання", щоб зберегти значення.

На дисплеї висвітлюється наступна точка перемикання. Змінена у процесі скасування нова програма зберігається під назвою "ПРОГРАМА-ВЛАСНА К".

Ви можете ввімкнути нову програму за допомогою кнопки "PROG" ("ПРОГ") та повертання регулятора установки параметрів ( $\rightarrow$  [Розділ](#page-23-0) 6.7).

Натисніть кнопку "Назад", щоб повернутися назад до показника тривалості.

о 05:30 УВІМК.

СІМЕЙНА ПРОГРАМА

о 22:00 ВИМКН.

СІМЕЙНА ПРОГРАМА

ПОНЕДІЛОК 22:00

ПРОГРАМА-ВЛАСНА К<br>ПОНЕДІЛОК<br>0 17:00 УВІМК. о 17:00 УВІМК.

ПОНЕДІЛОК

+

N N THE NINE

**+**

 $\overline{\mathbb{E}}$ 

ПОНЕДІЛОК

СКАСУВАТИ

ПОНЕДІЛОК

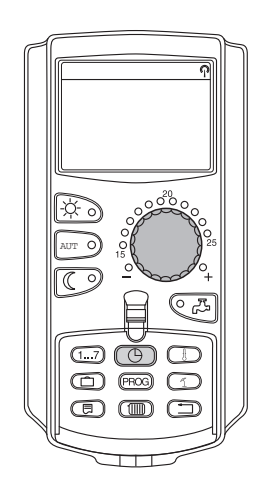

#### <span id="page-35-0"></span>**7.1.3 Скасування фази опалення**

Фаза опалення складається із двох періодів перемикань, періоду ввімкнення та періоду вимкнення. Якщо треба скасувати фазу опалення, то Ви мусите скасувати обидва періоди перемикання.

Приклад:

У параметрі "ПОЛУДНЕВА ПРОГРАМА" для контуру котла слід скасувати фазу опалення в понеділок з 11:30 до 13:00, для того, щоб із 8:00 до 17:00 приміщення не опалювалось.

Змінена таким чином програма зберігається під назвою програми "ВЛАСНА К".

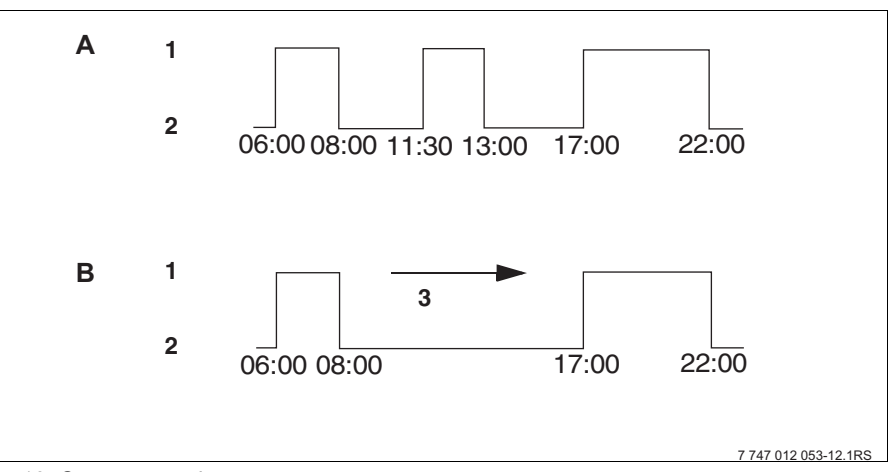

*Мал. 13 Скасувати фазу опалення*

- **A** ПОЛУДНЕВА ПРОГР.
- **B** Нова програма "ПРОГРАМА-ВЛАСНА К"
- **1** Денний режим
- **2** Нічний режим
- **3** скасувати

B Виберіть стандартну програму для встановленого контуру котла  $(\rightarrow$  [Розділ](#page-23-0) 6.7).

Приклад: "ПОЛУДНЕВА ПРОГРАМА"

На дисплеї висвітлюється перший пункт перемикання (початкова точка): "ПОНЕДІЛОК о 06:00" при "УВІМК".

Поверніть регулятор установки параметрів до пункту ввімкнення, який треба скасувати. (тут: "11:30").

Утримуйте натиснутою кнопку "АКТУАЛЬНИЙ ЧАС" і повертайте регулятор установки параметрів до періоду вимкнення фази опалення, яку треба скасувати (тут: "13:00")

Якщо вибирається кінцевий період перемикання скасованої фази опалення, у нижньому рядку дисплею з'являються вісім блоків, які щосекунди скасовуються зліва направо. Як тільки всі блоки зникають, фаза опалення скасовується.

Якщо відпустити кнопку "АКТУАЛЬНИЙ ЧАС" раніше або повернути назад регулятор установки параметрів, процес скасування припиняється. Періоди перемикання фази опалення залишаються потім збереженими.

Відпустіть кнопку "АКТУАЛЬНИЙ ЧАС", щоб зберегти значення.

На дисплеї висвітлюється наступна точка перемикання. Змінена у процесі скасування нова програма зберігається під назвою "ПРОГРАМА-ВЛАСНА К".

Ви можете ввімкнути нову програму за допомогою кнопки "PROG" ("ПРОГ") та повертання регулятора установки параметрів ( $\rightarrow$  [Розділ](#page-23-0) 6.7).

Натисніть кнопку "Назад", щоб повернутися назад до показника тривалості.

ПОЛУДНЕВА ПРОГР.

о 06:00 УВІМК.

ПОЛУДНЕВА ПРОГР.

об 11:30 УВІМК.

ПЕРІОД ПЕРЕМИК.

ПРОГРАМА-ВЛАСНА К

о 17:00 21°C о17:00 УВІМК.

ПОНЕДІЛОК

СКАСОВАНО

+

N NA NATA K

 $\overline{\bigcirc}$ 

ПОНЕДІЛОК

 $\bigcap$ 

ПОНЕДІЛОК

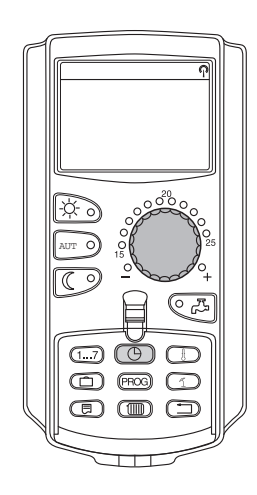

#### <span id="page-37-0"></span>**7.1.4 Поєднати фази опалення**

Фаза опалення складається із двох періодів перемикань, періоду ввімкнення та періоду вимкнення. Щоб поєднати дві фази, що слідують одна за одною, встановіть період вимкнення першої фази опалення на період увімкнення фази опалення, що слідує за нею.

#### Приклад:

Виходячи з параметра "ПОЛУДНЕВА ПРОГРАМА" для контуру котла, Ви хочете поєднати фази опалення з 11:30 до 13:00 із фазою опалення з 17:00 до 22:00. Таким чином приміщення безперервно опалюється з 11:30 до 22:00.

Змінена таким чином програма зберігається під назвою програми "ВЛАСНА К".

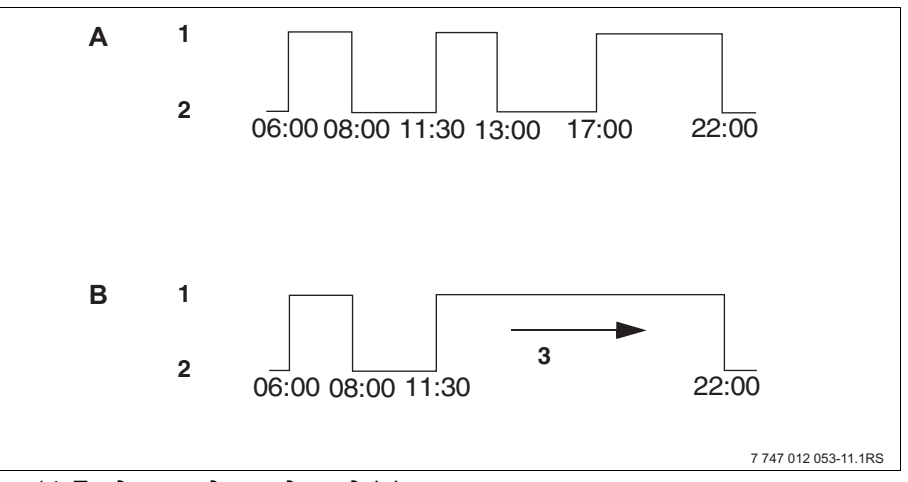

*Мал. 14 Поєднати одну з одною дві фази опалення.*

- **A** ПОЛУДНЕВА ПРОГР.
- **B** Нова програма "ПРОГРАМА-ВЛАСНА К"
- **1** Денний режим
- **2** Нічний режим
- **3** повернути з 13:00 на 17:00

B Виберіть стандартну програму для встановленого контуру котла  $(\rightarrow$  [Розділ](#page-23-0) 6.7). (тут: "ПОЛУДНЕВА ПРОГР.")

На дисплеї висвітлюється перший пункт перемикання (початкова точка): "ПОНЕДІЛОК о 06:00" при "УВІМК".

Повертайте регулятор установки параметрів до періоду вимкнення першої фази опалення, яку треба поєднати (тут: "13:00").

На дисплеї висвітлюється період вимкнення, який треба поєднати.

Утримуйте натиснутою кнопку "АКТУАЛЬНИЙ ЧАС" і повертайте регулятор установки параметрів вправо, доки не з'явиться період увімкнення другої, наступної за часом фази опалення, яку треба поєднати із першою (тут: "17:00").

Якщо вибирається кінцевий період перемикання наступної за часом фази опалення, на нижньому рядку дисплею з'являються вісім блоків, які щосекунди скасовуються зліва направо. Як тільки всі блоки зникають, обидві фази опалення поєднані одна з одною.

Якщо відпустити кнопку "АКТУАЛЬНИЙ ЧАС" раніше або повернути назад регулятор установки параметрів, процес скасування припиняється. Періоди перемикання фази опалення залишаються потім збереженими.

Відпустіть кнопку "АКТУАЛЬНИЙ ЧАС", щоб зберегти значення.

Змінена у процесі поєднання нова програма зберігається під назвою "ПРОГРАМА-ВЛАСНА К".

Ви можете ввімкнути нову програму за допомогою кнопки "PROG" ("ПРОГ") та повертання регулятора установки параметрів ( $\rightarrow$  [Розділ](#page-23-0) 6.7).

Натисніть кнопку "Назад", щоб повернутися назад до показника тривалості.

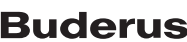

ПОЛУДНЕВА ПРОГР.

о 06:00 УВІМК.

ПОЛУДНЕВА ПРОГР.

о 13:00 ВИМКН.

ПЕРІОД ПЕРЕМИК.

ВПРОВАДЖЕНО

ПРОГРАМА-ВЛАСНА К

о 22:00 УВІМК.

ПОНЕДІЛОК

+

**RATHER** 

 $\bigoplus$ 

ПОНЕДІЛОК

ПОНЕДІЛОК

#### <span id="page-39-0"></span>**7.2 Створити нову програму опалення**

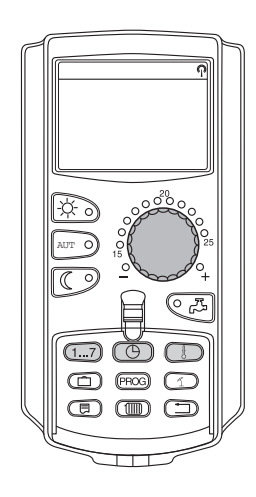

Щоб створити нову програму опалення, можна вказати до 42 періодів перемикань на тиждень та контур котла. Період перемикання складається із трьох параметрів: день тижня, час і температура (увімкнено або вимкнено).

Змінена таким чином програма опалення зберігається під назвою "ПРОГРАМА-ВЛАСНА К".

Приклад:

Понеділок – П'ятниця, з 05:00 год. увімкнуто, з 21:00 год. вимкнуто

#### Субота – Неділя,

з 09:30 год. увімкнуто, з 23:30 год. вимкнуто

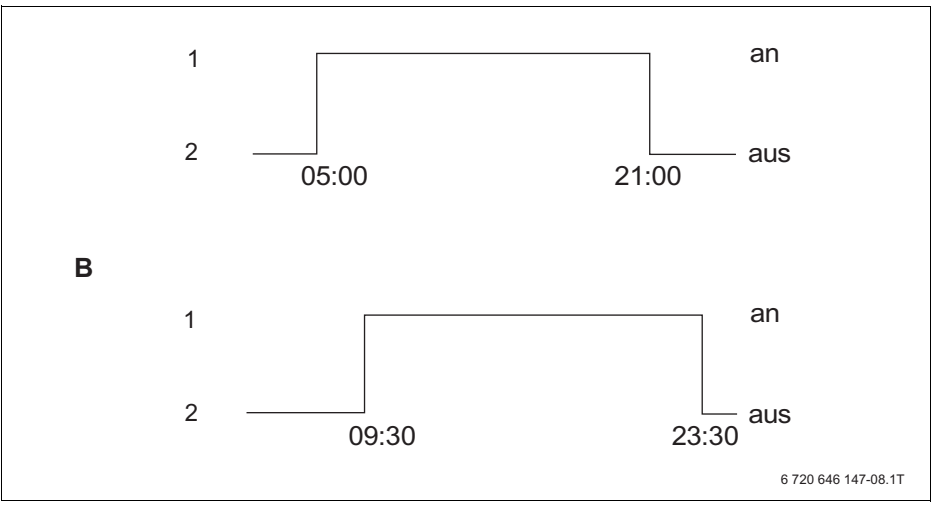

*Мал. 15 Нова програма опалення*

- **A** Нова програма "ПРОГРАМА-ВЛАСНА К" Понеділок – П'ятниця
- **B** Субота Неділя
- **1** Денний режим
- **2** Нічний режим

B Знову виберіть стандартну програму "Вибір програми нова" для цього контуру котла ( $\rightarrow$  [Розділ](#page-23-0) 6.7).

На дисплеї висвітлюється "ЧАС ПЕРЕМИК.НОВ.".

#### **Визначення першого періоду перемикання (Понеділок – П'ятниця, 05:00 годин, увімкнуто)**

Дні можна вибрати окремо або групою:

- ПОНЕДІЛОК ЧЕТВЕР
- ПОНЕДІЛОК-П'ЯТНИЦЯ
- СУБОТА-НЕДІЛЯ
- ПОНЕДІЛОК-НЕДІЛЯ

Утримуйте натиснутою кнопку "День тижня" і повертайте регулятор установки параметрів до бажаного дня (тут: "ПОНЕД.-П'ЯТНИЦЯ").

Відпустіть кнопку "День тижня", щоб зберегти значення.

Утримуйте натиснутою кнопку "АКТУАЛЬНИЙ ЧАС" і повертайте регулятор установки параметрів до бажаного часу (тут: "05:00").

На дисплеї висвітлюється наступний період перемикання.

Відпустіть кнопку "АКТУАЛЬНИЙ ЧАС", щоб зберегти значення.

Утримуйте натиснутою кнопку "Темп." і поверніть регулятор (тут: "УВІМК.")

ЧАС ПЕРЕМИК.НОВ. ПОНЕД.-П'ЯТНИЦЯ о 05:00 УВІМК.

Відпустіть кнопку "Темп.", щоб зберегти значення.

```
+
1...7
```
ЧАС ПЕРЕМИК.НОВ. ПОНЕД.-П'ЯТНИЦЯ о --- ----

ЧАС ПЕРЕМИК.НОВ.

------------- ი ---

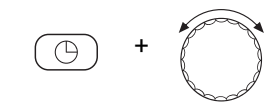

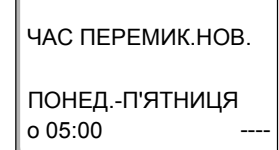

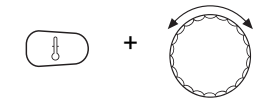

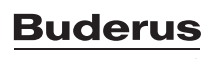

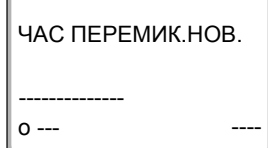

Лише коли встановлені всі три параметри (День/Час/Температура) часу перемикання, новий час перемикання автоматично зберігається під назвою "Власна програма К". Це збереження не відображається на дисплеї. З'являється шаблон "ЧАС ПЕРЕМИК.НОВ." для наступного періоду перемикання.

- **>** Укажіть другий період перемикання (Понеділок П'ятниця, 21:00 год., вимкнуто).
- B Укажіть третій період перемикання (Субота Неділя, 09:30 год., увімкнуто).
- **> Укажіть четвертий період перемикання (Субота Неділя, 23:30 год.,** вимкнуто).

Щоб указати період перемикання з другого по четвертий, Вам слід повторити описані вище дії.

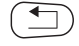

Лише тоді, коли Ви правильно вказали всі періоди перемикання, натисніть кнопку "Назад", щоб повернутися назад до показника тривалості.

Програма опалення тепер функціонує відповідно до параметра "ПРОГРАМА-ВЛАСНА К". Вмикати нову програму "ПРОГРАМА-ВЛАСНА К" можна за допомогою кнопки "PROG" ("ПРОГ") та повертання регулятора установки параметрів.

### <span id="page-42-0"></span>**8 Модулі та їхні функції**

<span id="page-42-2"></span>Тут наведено всі модулі, якими обладнано або може бути обладнано регулювальний прилад Logamatic 4324.

#### <span id="page-42-1"></span>**8.1 Огляд модулів**

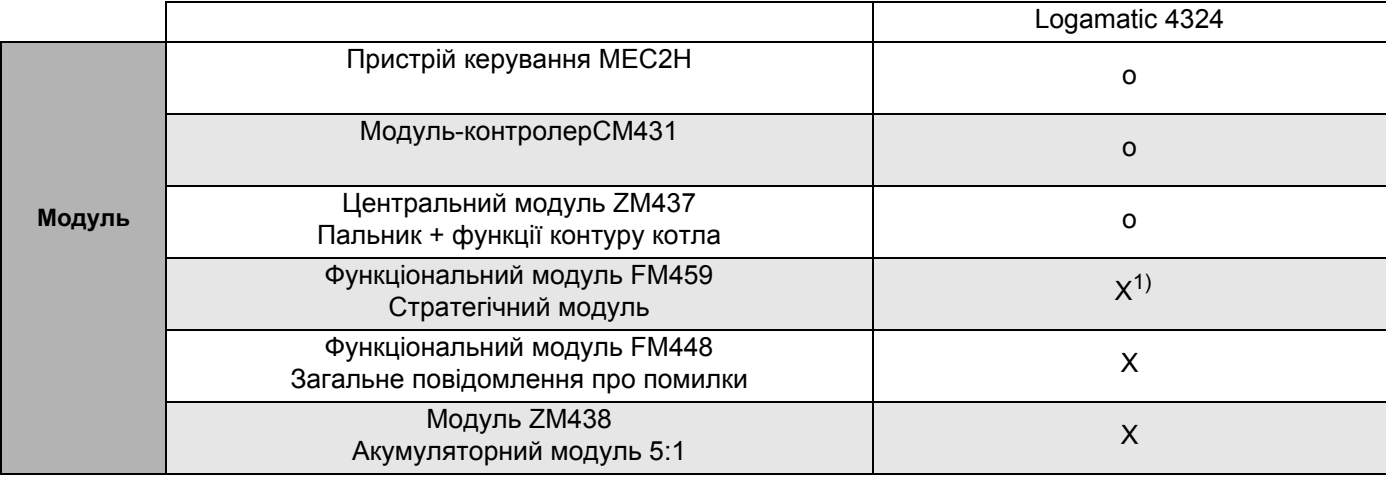

*Taбл. 2 Базове устаткування та можливе модульне оснащення*

*1) Працює в поєднанні лише з 1-им регулювальним приладом (адреса 0 або 1).*

#### О = Базове устаткування

X = Додаткове устаткування

На наступних сторінках описано центральний модуль ZM437, який відноситься до базового устаткування регулювального приладу Logamatic 4324.

Усі інші меню пояснюються окремо у технічних модульних даних.

#### <span id="page-43-0"></span>**8.2 Модуль пальника та модуль контуру опалення котла ZM437**

Модуль ZM437 належить до базового устаткування регулювального приладу Logamatic4324.

Ручний перемикач на модулі призначений лише для сервісних функцій та обслуговування.

Якщо ручний перемикач знаходиться не в автоматичному режимі, на пристрої керування MEC2H з'являється відповідне повідомлення та відображується знак помилки  $\lceil \cdot \rceil$ .

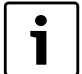

#### **Вказівка для користувача**

Не використовуйте ручний перемикач для вимкнення установки під час тимчасової відсутності.

Регулювальні функції під час ручного режиму залишаються активними.

#### <span id="page-43-1"></span>**Функція пальника**

Ручний перемикач для пальника

TEST  $\mathbb{Z}$  or

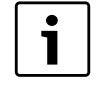

#### **Вказівка для користувача**

Зазвичай ручний перемикач знаходиться в положенні "AUT" ("ABT").

 $\P$ оложення 0, Ручний та <sup>ду р</sup>ай – це спеціальні настройки, які повинні виконувати тільки кваліфікований персонал, наприклад, під час збою роботи регулювання або під час сервісних робіт і технічного обслуговування.  $\mathbb{L}\stackrel{\text{TEST}}{[T_0]}$ 

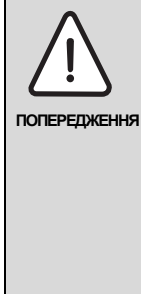

#### **ПОПЕРЕДЖЕННЯ ПРО НЕБЕЗПЕКУ**

 $\overline{\text{R}}$  – лише для  $\overline{\mathbb{A}}$   $\overline{\mathbb{R}}$  – лише для перевірки запобіжного обмежувача температури, як описано в розділі 11.

Така перевірка проводиться лише спеціалістом.

Якщо перемикач у цьому положенні, автоматичне керування вимикається та лише STB вимикає пальник і котел (поки аварійний перемикач пальника в положенні "AUT" ("ABT")).

Пальник може настроюватись безпосередньо ручним перемикачем. Інші функції регулювання залишаються активними.

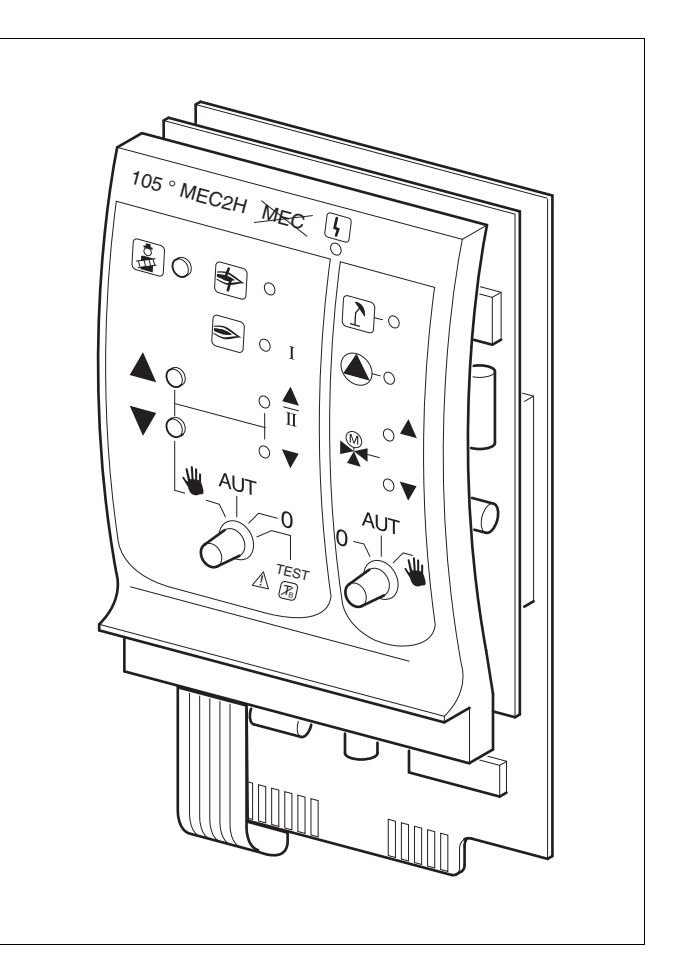

*Мал. 16 ZM437*

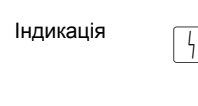

Індикація 0 Загальна неполадка, наприклад конструкційна неполадка, неполадка в датчику, зовнішня неполадка, неполадка у проводці, внутрішня помилка модуля, ручного режиму. Повідомлення про неполадку на елементі керування МЕС2 відображуються текстом.

#### **Світлодіоди для функцій пальника**

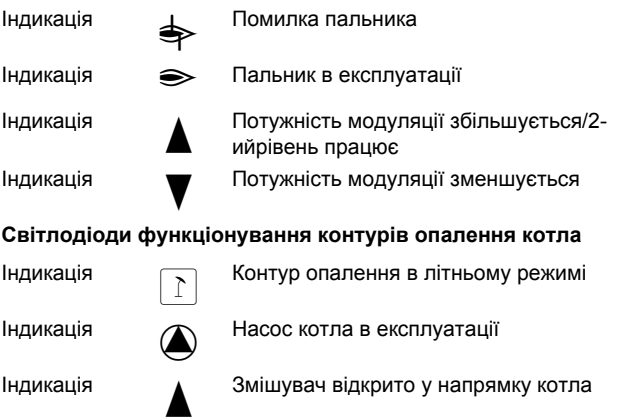

Індикація **V Змішувач відкрито у напрямку контуру** котла

З модулем ZM437 для визначення температури в котлі та лінії зворотної подачі можна використовувати лише спеціальні високотемпературні датчики (зі спеціальними позначками).

- $\textbf{\textit{U}}_{\textbf{\textit{(}}\times \textbf{\textit{)}}}$  Для одно- та двоступінчатого пальника базисне навантаження несе тільки перша ступінь. У модульних пальниках потужність пальника може плавно підвищуватись кнопкою А та знижуватись кнопкою  $\blacktriangledown$ .
- AUT: Пальник працює в автоматичному режимі.
- 0: Пальник вимкнений. Виняток: перемикач аварійного режиму пальника в положенні  $\|\psi\|$ .

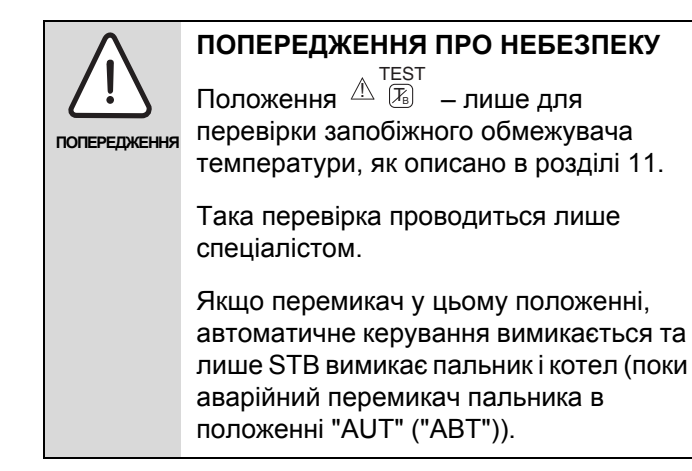

#### <span id="page-44-0"></span>**Функціонування контуру опалення котла**

Ручний перемикач контуру опалення котла

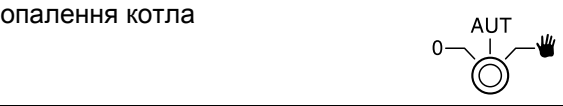

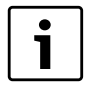

#### **Вказівка для користувача**

Зазвичай ручний перемикач знаходиться в положенні "AUT" ("ABT").

Положення **0** та **Ручний** є спеціальними настройками, які повинен виконувати тільки кваліфікований персонал.

- 
- $\textbf{Z}_{\text{max}}$  Якщо в наявності є насос котла, його слід увімкнути. Виконавчий елемент контуру опалення котла можна приводити в дію вручну.
	- AUT: Контур опалення котла працює в автоматичному режимі.
- 0: Якщо в наявності є насос котла, його слід вимкнути. Виконавчий елемент контуру опалення котла можна приводити в дію вручну. Фактичні функції вказуються світлодіодами.
	- |وانج∦ Kнопка "Тест відпрацьованого газу" (Пояснення → [Розділ](#page-45-1) 9)

Фактичні функції вказуються світлодіодами.

### <span id="page-45-1"></span><span id="page-45-0"></span>**9 Тестування димових газів для опалювального котла.**

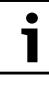

#### **Вказівка для користувача**

- Дотримуйтесь місцевих норм та положень для обмеження втрати тепла з відпрацьованими газами Вашої опалювальної установки.
- B Щорічно проводьте тестування димових газів (для Німеччини діють нормативи: BImSchV 1, 1988, §§ 7 – 11)

Випробування на токсичність відпрацьованих газів включається на опалювальному котлі (дивіться технічну документацію опалювального котла).

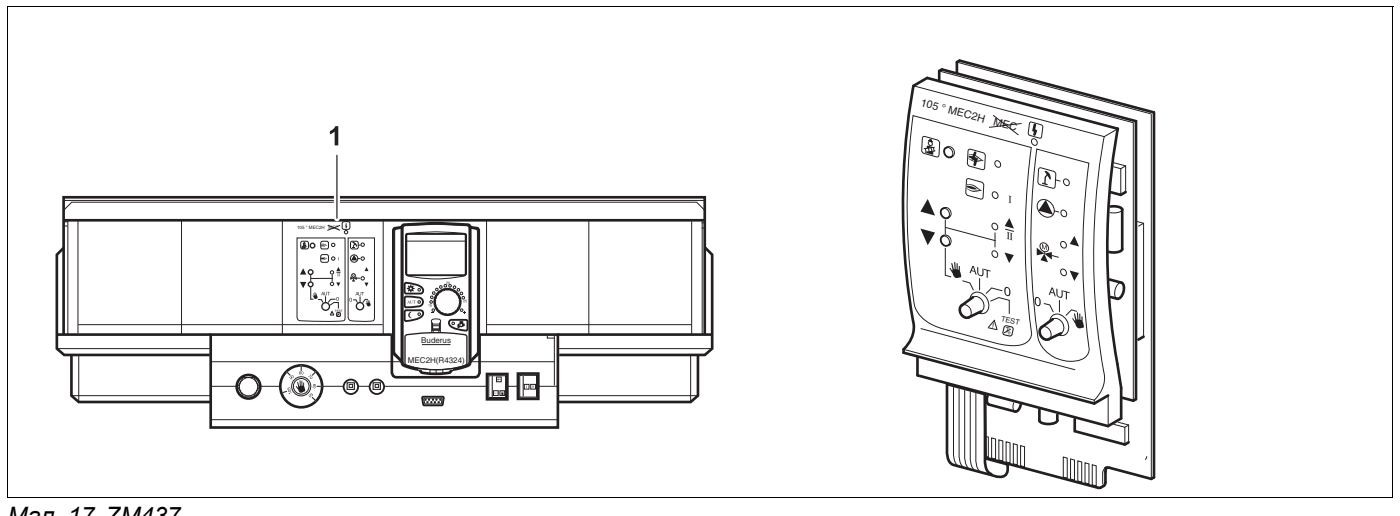

*Мал. 17 ZM437*

**1** Модуль ZM437

#### **Кнопка "Тест відпрацьованих газів"** Q **на модулі ZM437**

Регулювальний прилад має бути ввімкнено.

**• Для запуску перевірки відпрацьованих газів натисніть кнопку "Тест** відпрацьованих газів" на декілька секунд.

Перевірка відпрацьованих газів триває 30 хвилин і відображається на дисплеї. Під час перевірки відпрацьованих газів поперемінно блимає показання  $\lceil \frac{1}{2} \rceil$  для неполадки та 1 для літнього режиму. Якщо перевірку завершено, регулювальний прилад автоматично змінюється на попередній режим роботи.

Знову натиснути кнопку "Тест відпрацьованих газів"  $\mathbb{E}$ , щоб припинити перевірку відпрацьованих газів.

Під час перевірки відпрацьованих газів на MEC2H з'являються покази, зображені ліворуч.

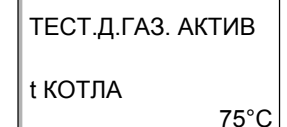

### <span id="page-46-0"></span>**10 Усунення неполадок і помилок**

<span id="page-46-1"></span>Відразу звертайтеся до спеціалізованої фірми з опалення для усунення неполадок.

Неполадки приладу відображаються на дисплеї пристрою керування MEC2H.

Зателефонуйте в авторизовану фірму та повідомте про помилку, яка виникла. За необхідності встановіть вимикачі на модулях відповідно до вказівок у розділі про роботу під час поломок ( $\rightarrow$  [Розділ](#page-50-0) 11, стор.51).

Можуть виникнути такі неполадки:

- Неполадка пальника котла
- Датчик температури котла
- Зовнішній температурний датчик
- Котел холодний
- Додатковий датчик температури
- Неполадки техніки безпеки
- Системна шина, відсутнє з'єднання
- Багаторазову адресу встановлено
- Зовнішня неполадка котла
- Неполадки датчика відпрацьованих газів
- Температуру відпрацьованих газів відпрацьовано
- Конфлікт адрес місце 1 2 (якщо такі існують)
- Неправильний модуль місце 1 2 (якщо такі існують)
- Невідомий модуль 1 2 (якщо такі існують)
- Функціональний модуль без з'єднання
- Немає головного регулювального приладу
- Контур котла в ручному режимі
- Пальник у ручному режимі

#### <span id="page-47-0"></span>**10.1 Просте усунення функціональних неполадок**

Якщо, не дивлячись на прохолодне приміщення або прохолодну воду на регулювальному приладі не відображається повідомлення про неполадки, то причина може полягати в помилковому налаштуванні, яке було неправильно виконано.

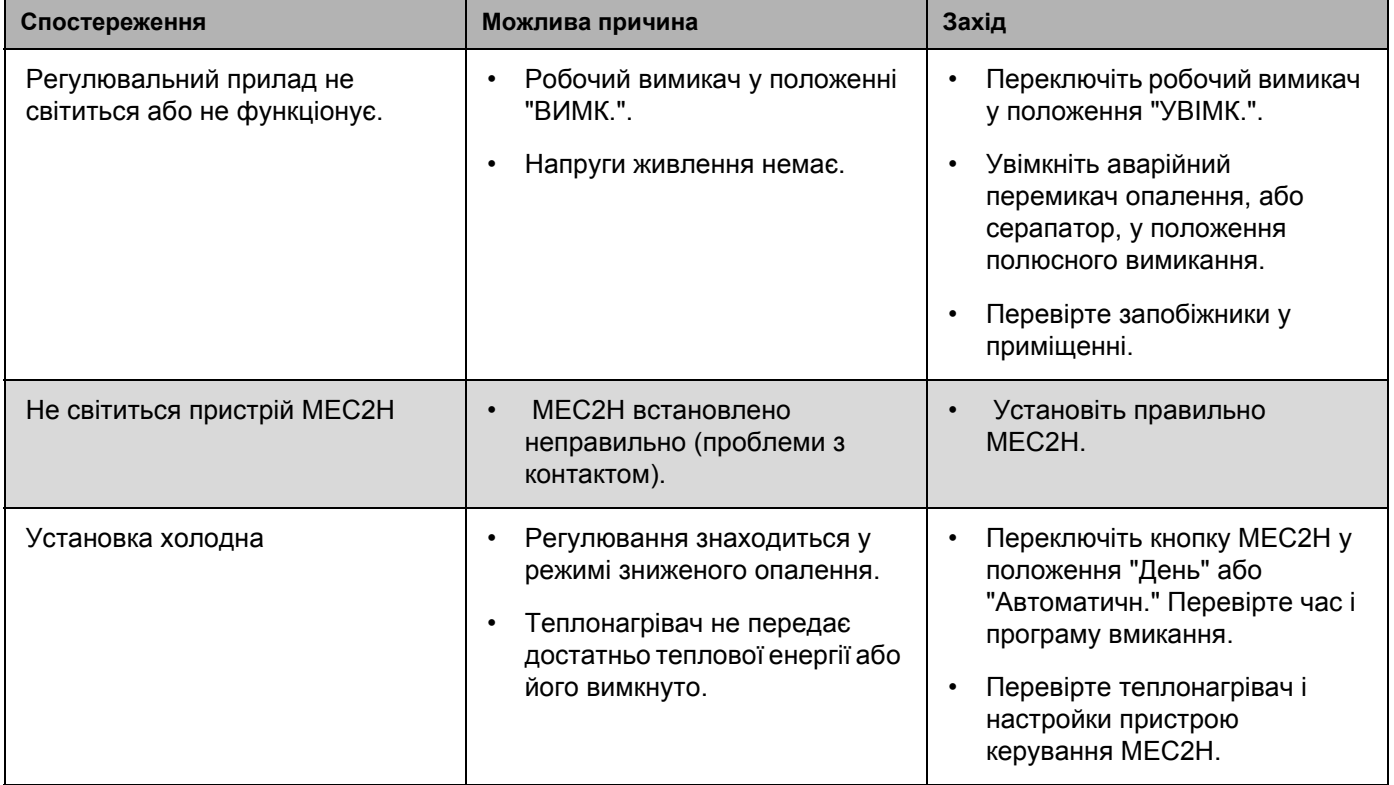

*Tab. 3 Просте усунення функціональних неполадок*

#### <span id="page-48-0"></span>**10.2 Усунення неполадок**

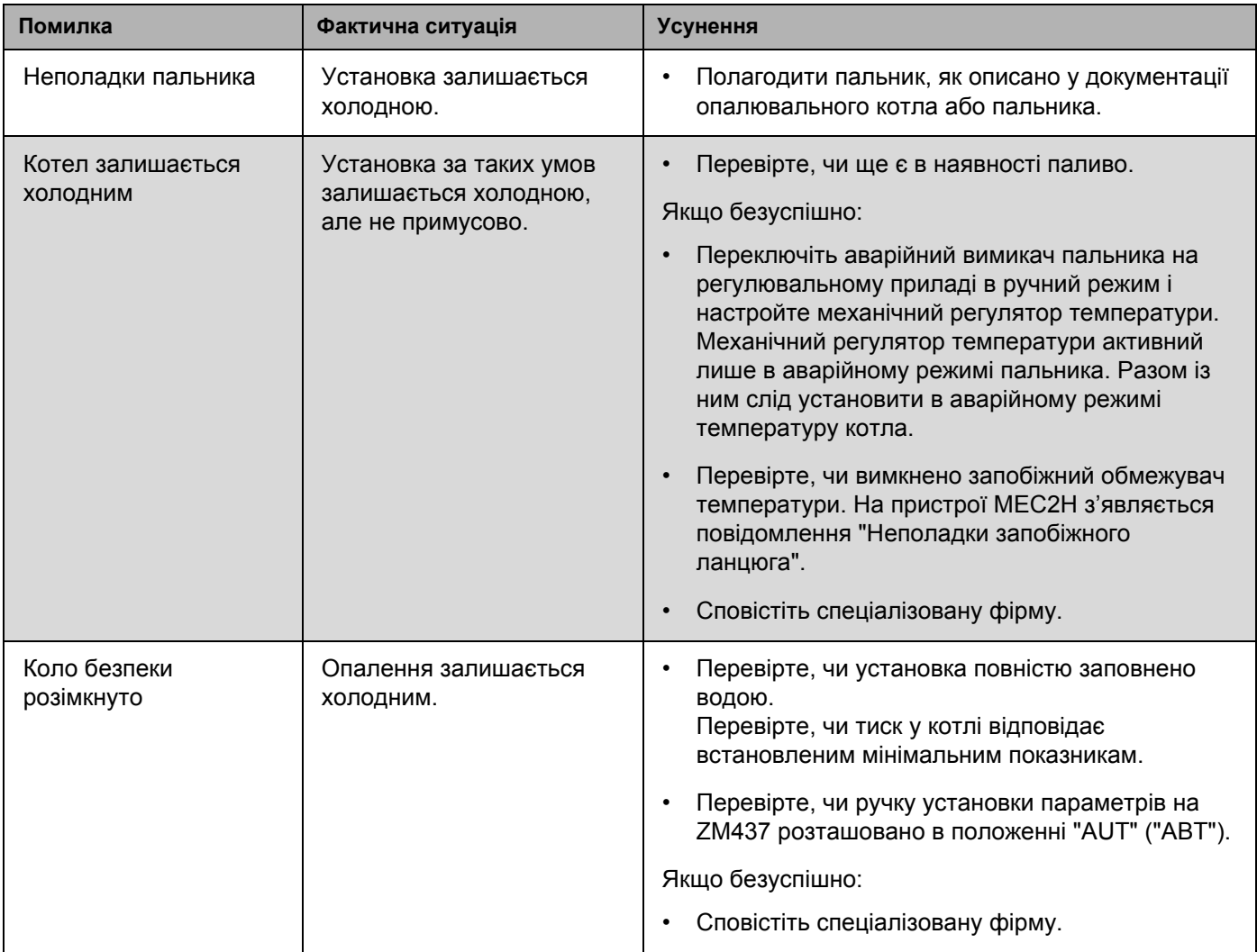

*Taбл. 4 Усунення неполадок*

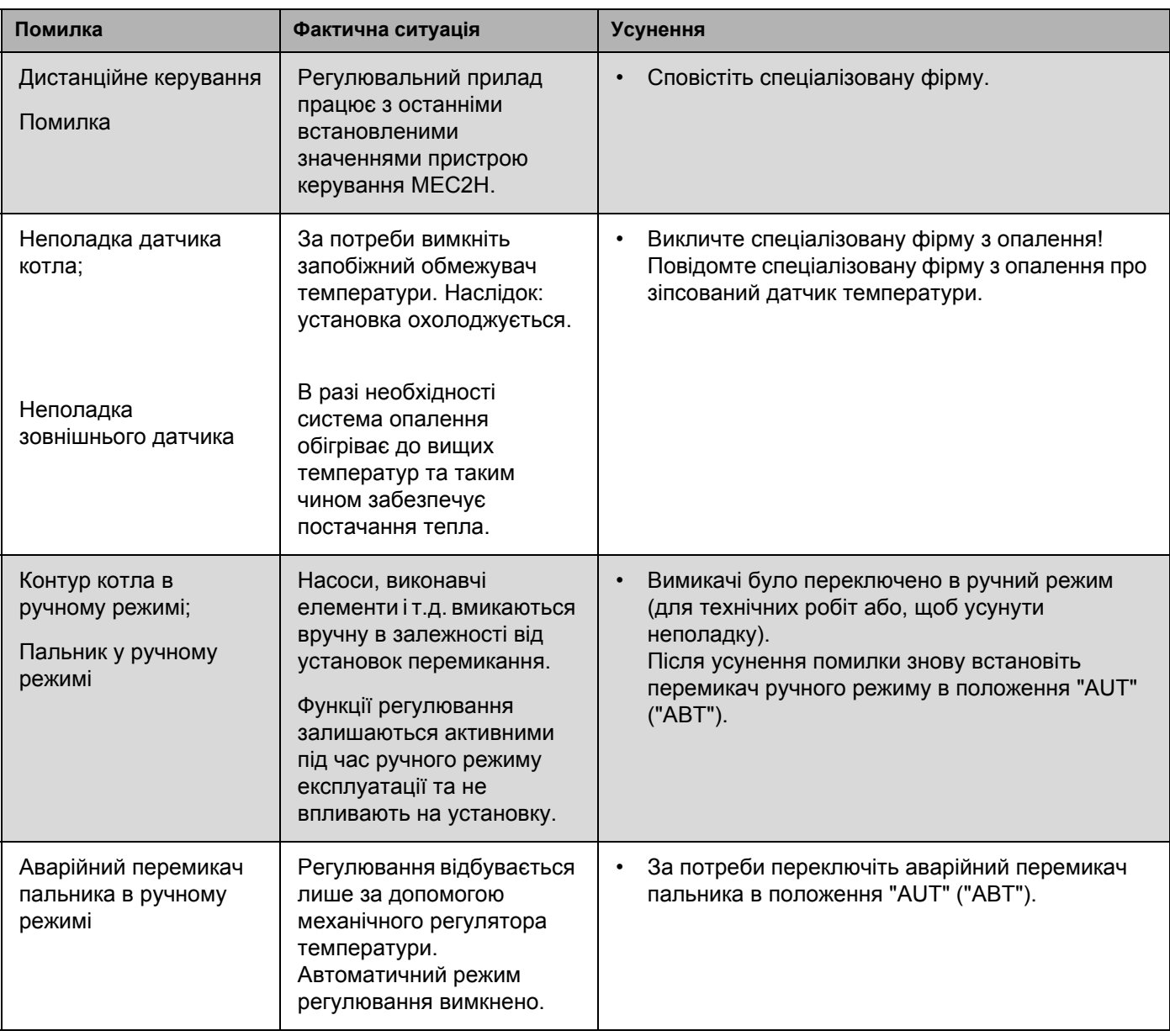

*Taбл. 4 Усунення неполадок*

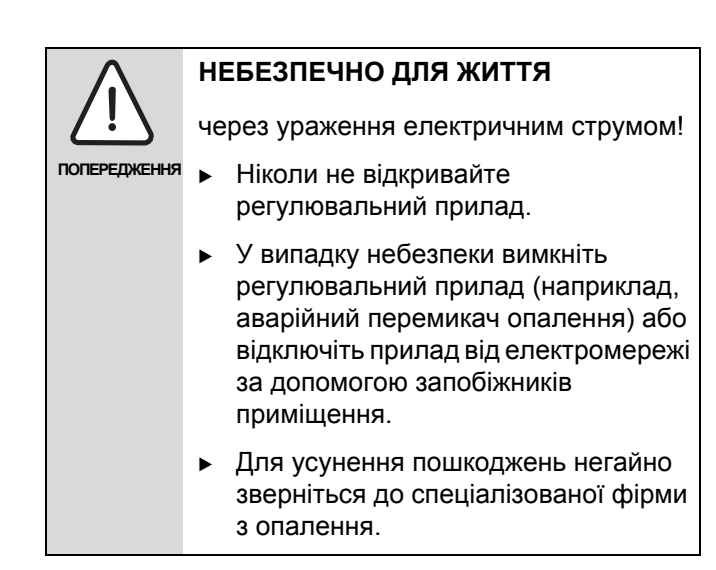

### <span id="page-50-0"></span>**11 Експлуатація у випадку неполадки**

На регулювальному приладі та на модулях знаходяться ручні перемикачі для ручної експлуатації.

У положенні Щ приводиться в дію відповідний насос.

#### <span id="page-50-1"></span>**11.1 Аварійний режим пальника**

У випадках припинення роботи електронного обладнання регулювальний прилад має аварійний режим пальника.

У положенні У перемикача працює аварійний режим пальника, і потрібну температуру можна встановлювати за допомогою механічного регулятора температури. У даному випадку повідомте про це Вашу спеціалізовану фірму з опалення.

#### <span id="page-51-0"></span>**11.2 Режим опалення через перемикач ручного режиму**

На регулювальному приладі розташовано ручний перемикач. У положенні щи приводяться в дію відповідні компоненти. Змішувач залишається знеструмленим і мусить встановлюватись вручну.

Перед тим, як виконати настройки для ручного режиму, перевірте настройки окремих модулів на можливі помилки в настройках.

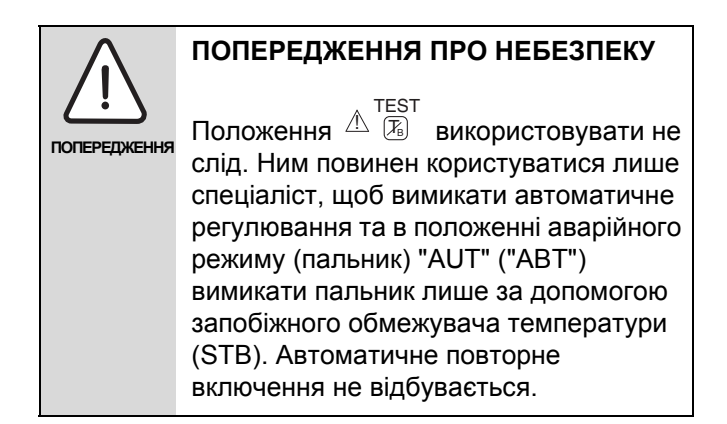

Якщо існує неполадка регулювального приладу, можна тимчасово експлуатувати систему опалення вручну.

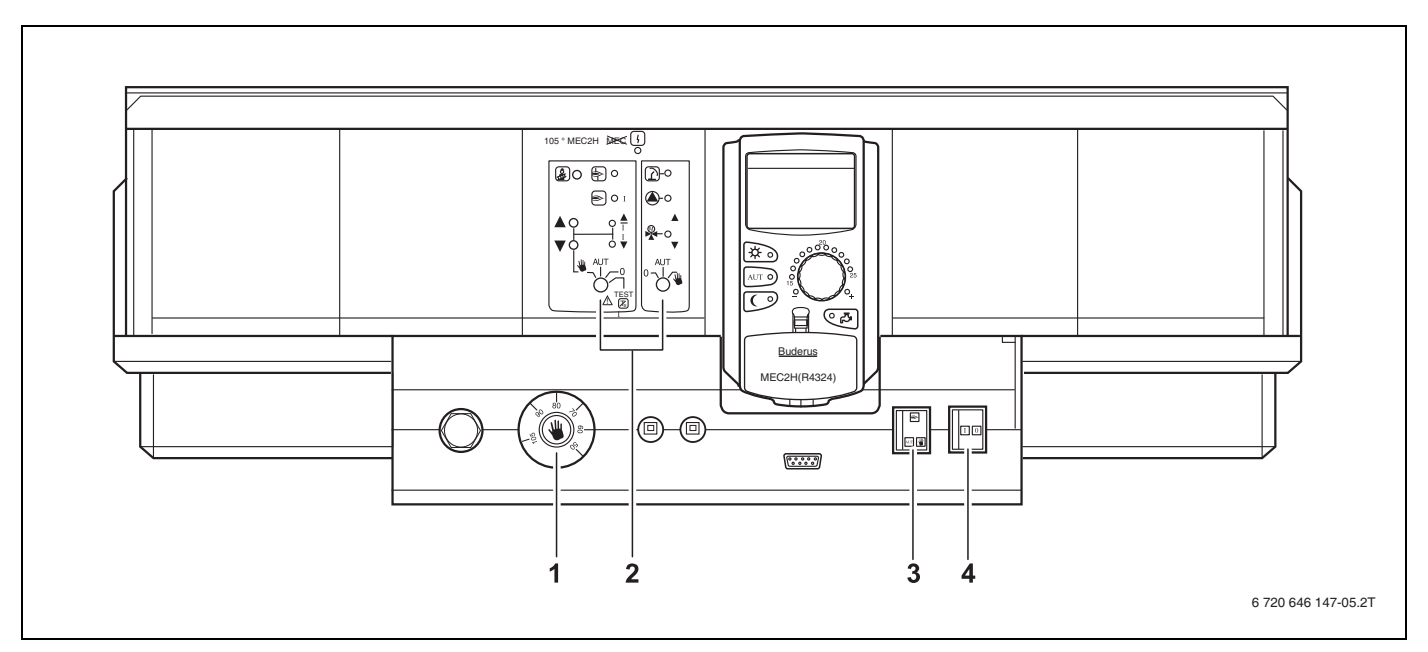

*Мал. 18 Режим опалення через перемикач ручного режиму*

- **1** Регулятор температури води в котлі (активний лише в аварійному режимі пальника).
- **2** Перемикач ручного режиму модулів
- **3** Перемикач для аварійного режиму пальника
- **4** Робочий вимикач

Щоб забезпечити подачу води у випадку неполадки, переключіть перемикач ручного режиму модуля в положення  $\psi$ .

Установіть перемикач для аварійного режиму пальника у положення  $\psi$ . Рівень пальника 1 завжди регулюється безпосередньо. Настройка рівня пальника 2 може відбувати через перемикач ручного режиму на модулі.

Установіть регулятор температури води в котлі на значення між 60 °C – 105 °C. При такій температурі котел працюватиме.

Установіть робочий перемикач у положення R.

| Помилка                         | Настройки для аварійного режиму           |                                                                                                 |                                                               |
|---------------------------------|-------------------------------------------|-------------------------------------------------------------------------------------------------|---------------------------------------------------------------|
|                                 | Робочий перемикач<br>на<br>Logamatic 4324 | Поворотний<br>перемикач на<br>ZM437 i<br>перекидний<br>вимикач<br>аварійного<br>режиму пальника | Регулятор<br>температури води в<br>котлі на<br>Logamatic 4324 |
| Особливий режим роботи<br>котла | R                                         | ىللا                                                                                            | макс. 105 °С                                                  |

*Tab. 5 Настройки для аварійного режиму пальника*

При неполадці негайно повідомте Вашу

спеціалізовану фірму з опалення. Вона забезпечує сервісні роботи за всіма технічними правилами. Для Вашого фахівця з опалення буде допомогою з Вашого боку, якщо Ви можете надати точні відомості про неполадку.

### <span id="page-53-0"></span>**12 Протокол настройки**

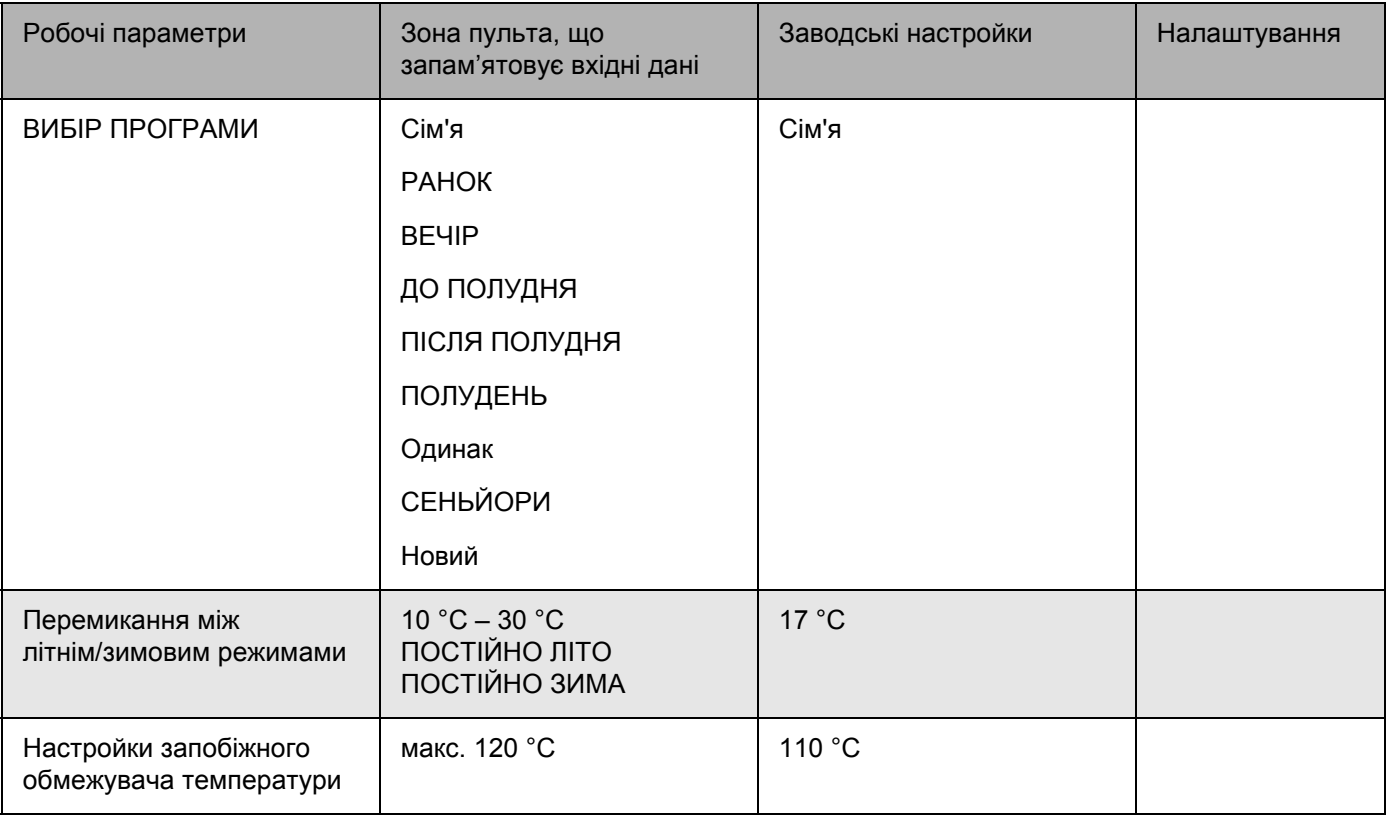

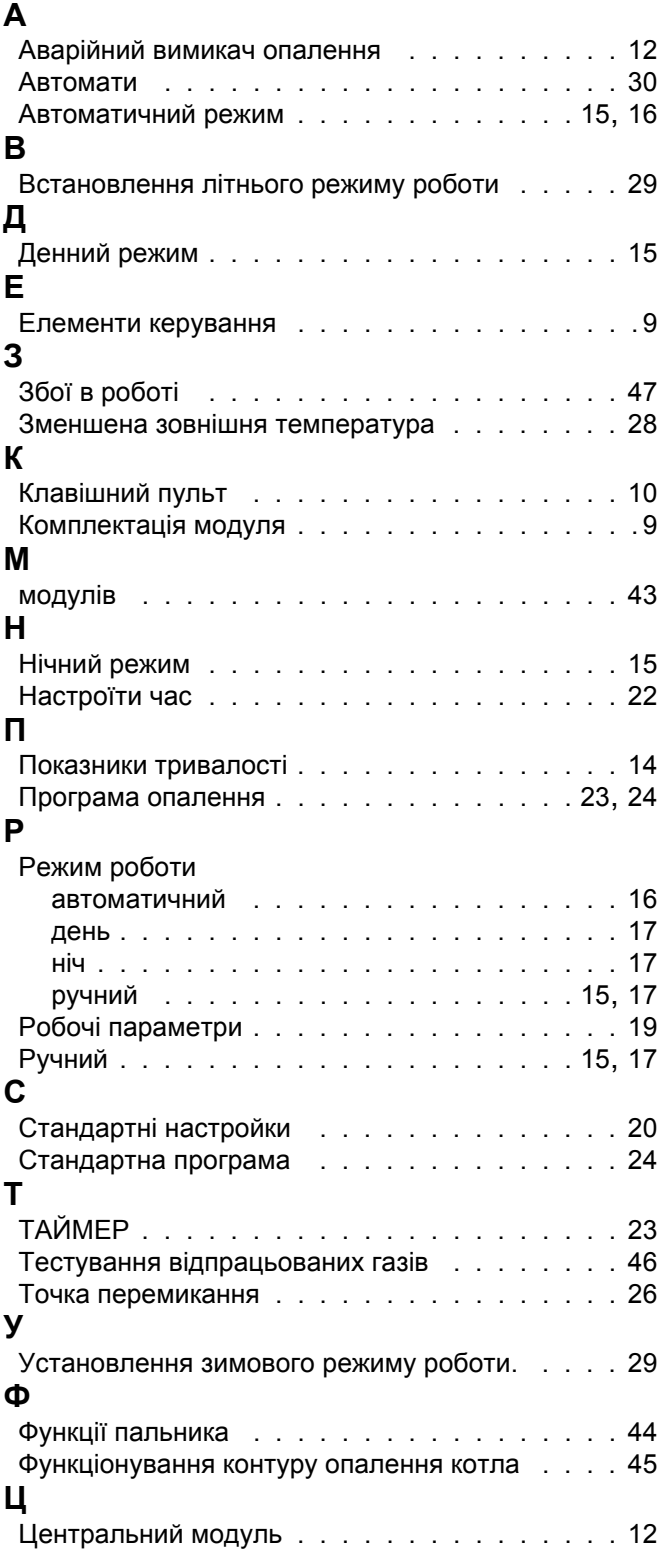

**Офіційний партнер Будерус Україна з продажу, монтажу, сервісу ТЄТАН Інженерні Системи**

> ТєТан $^\circ$ ІНЖЕНЕРНІ СИСТЕМИ

вул. Здолбунівська 7-А, м. Київ, Україна тел./факс: +380 (44) 362 33 00 email: info@tetan.ua

**tetan.ua**

Роберт Бош Лтд. Відділення Будерус вул. Крайня, 1 02660, Київ - 660, Үкраїна info@buderus.ua www.buderus.ua